ThinkCentre™

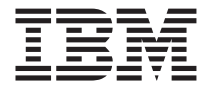

# Brze upute

#### *Unutra*

- **- Važne sigurnosne informacije**
- **- Jamstvo i druge napomene**
- **- Postavljanje računala**
- **- Obnavljanje softvera**
- **- Otkrivanje i rješavanje problema i dijagnostika**
- **- IBM pomoć i servis**
- **- Ponuda IBM Lotus softvera**

ThinkCentre™

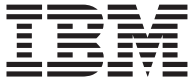

# Brze upute

#### **Napomena**

Prije upotrebe ovih informacija i proizvoda na koje se one odnose, svakako pročitajte sljedeće:

- v "Važne sigurnosne [informacije"](#page-6-0) na stranici v
- v Dodatak B, "IBM Izjava o ograničenom jamstvu [Z125-4753-07](#page-52-0) 11/2002", na stranici 35
- v Dodatak C, ["Napomene",](#page-76-0) na stranici 59

# **Sadržaj**

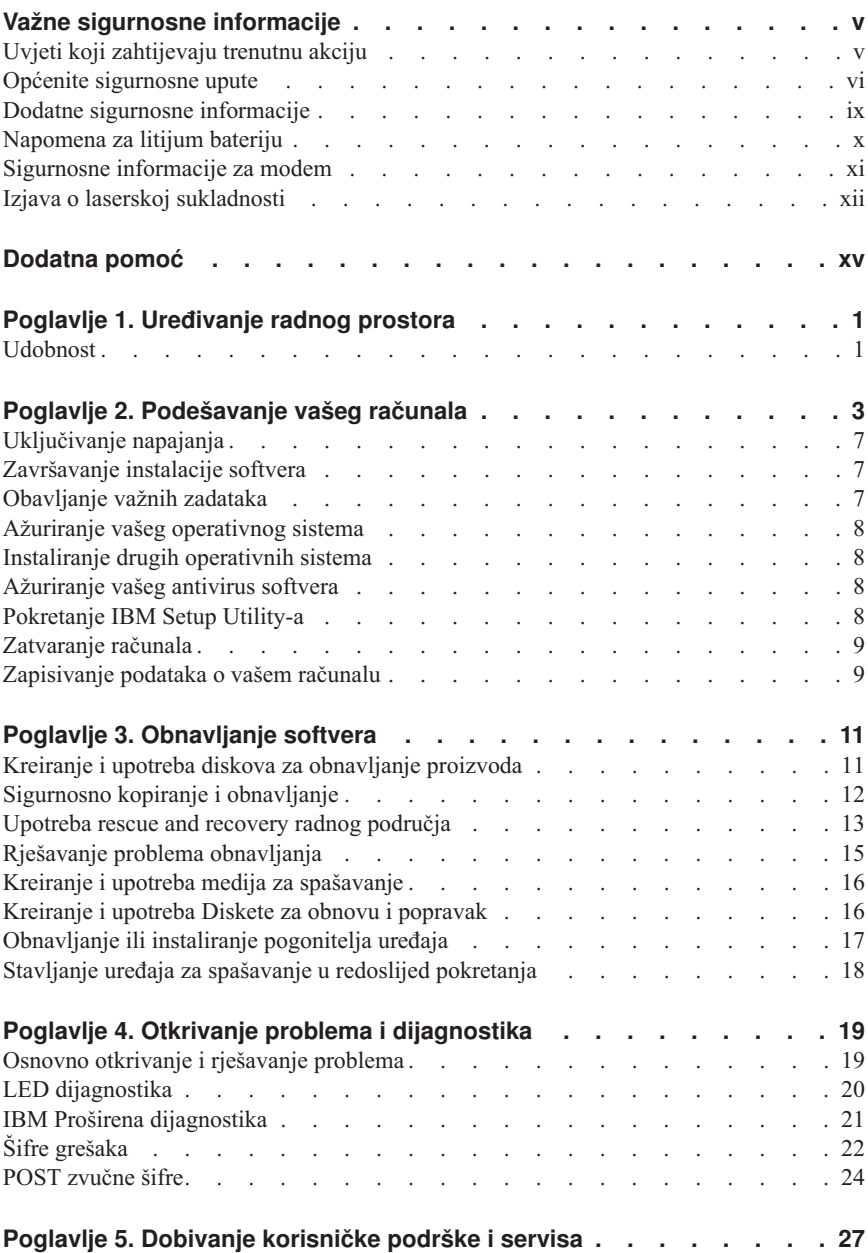

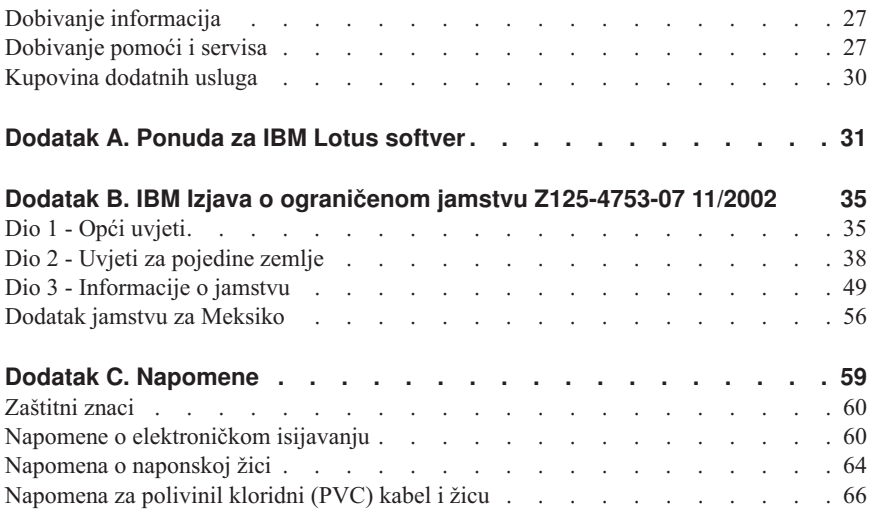

# <span id="page-6-0"></span>**Važne sigurnosne informacije**

Ove informacije vam mogu pomoći da sigurno koristite vaše IBM® osobno računalo. Pročitajte i čuvajte sve informacije koje su dostavljene s vašim IBM računalom. Informacije u ovom dokumentu ne mijenjaju uvjete vašeg kupoprodajnog ugovora ili IBM Izjave o ograničenom jamstvu.

Sigurnost korisnika je važna za IBM. Naši proizvodi su razvijeni tako da budu sigurni i učinkoviti. Međutim, osobna računala su elektronički uređaji. Naponske žice, naponski adaptori i drugi dodaci mogu izazvati sigurnosne rizike koji mogu rezultirati s fizičkim ozljedama ili štetom na vlasništvu, posebno kod pogrešne upotrebe. Radi smanjenja tih rizika, slijedite upute koje ste dobili s proizvodom, proučite sva upozorenja na proizvodu i u uputama za rad i pregledajte informacije koje se nalaze u ovom dokumentu. Pažljivim sagledavanjem informacija koje se nalaze u ovom dokumentu i uz vaš proizvod, možete si pomoći u zaštiti od rizika i kreirati sigurnije radno, računalno okruženje.

**Napomena:** Ove informacije uključuju reference na naponske adaptore i baterije. U dodatku pokretnim osobnim računalima, IBM otprema neke proizvode (kao što su zvučnici ili monitori) s eksternim naponskim adaptorima. Ako imate takav proizvod, ove informacije se odnose na vaš proizvod. Dodatno, vaše računalo može sadržavati internu bateriju, veličine novčića, koja osigurava napon za sistemski sat, čak i kad je stroj iskopčan, tako da se informacije o sigurnosti baterije odnose na sva računala.

## **Uvjeti koji zahtijevaju trenutnu akciju**

**Proizvodi se mogu oštetiti zbog pogrešne upotrebe ili nemara. Neka oštećenja proizvoda mogu biti toliko ozbiljna da se proizvod ne bi smio upotrebljavati dok ga ne pregleda i, ako je potrebno, ne popravi ovlašteni serviser.**

**Kao kod bilo kojeg elektroničkog ureaja, obratite pažnju na proizvod kad je uključen. U rijetkim slučajevima, možete primijetiti da iz vašeg stroja izlazi miris ili malo dima ili iskrica. Ili možete čuti zvukove kao pucketanje ili pištanje. Te pojave mogu značiti samo da je neka interna elektronička komponenta pokvarena i više ne radi sigurno i na kontrolirani način. Ili, one mogu označavati moguću opasnost. Meutim, ne izlažite se riziku i ne pokušavajte sami dijagnosticirati situaciju.**

**Često provjerite da li ima oštećenja, istrošenosti ili znakova opasnosti na vašem računalu i njegovim komponentama. Ako sumnjate u stanje neke komponente nemojte koristiti računalo. Kontaktirajte IBM Centar za podršku ili proizvoača proizvoda radi uputa o tome kako da pregledate proizvod i kako da ga date na popravak, ako je potrebno. Telefonski brojevi za lokaciju vašeg IBM Centra za podršku se nalaze u poglavlju "Pomoć i Servis" u ovom vodiču.**

<span id="page-7-0"></span>**U malo vjerojatnom slučaju da primijetite bilo koje od dolje popisanih stanja ili ako ste zabrinuti za sigurnost vašeg proizvoda, prestanite ga koristiti i odspojite ga od dovoda napajanja i telekomunikacijskih linija, dok ne porazgovarate s IBM Centrom za podršku i ne dobijete dodatne upute .**

Telefonski brojevi za lokaciju vašeg IBM Centra za podršku se nalaze u poglavlju "Pomoć i Servis" kasnije u ovom vodiču.

- v Naponske žice, utikači, naponski adaptori, produžni kablovi, zaštite od preopterećenja ili dovodi napona koji su slomljeni, prekinuti ili oštećeni.
- Znakove pregrijavanja, dim, iskre.
- v Štete na bateriji (kao napukline, pregibi, udubine), curenje baterije ili nakupine stranih substanci na bateriji.
- v Pucketavi ili piskavi zvuk, ili jaki miris koji dolazi iz proizvoda.
- v Znakovi prolivene tekućine ili udarca nekog objekta na računalo, naponsku žicu ili naponski adaptor.
- v Izloženost računala, naponske žice ili naponskog adaptora vodi.
- v Znak da je proizvod bio ispušten ili oštećen na bilo koji način.
- v Proizvod ne radi normalno kad se držite uputa za rad.

**Napomena:** Ako primijetite ove uvjete kod ne-IBM proizvoda (kao što je produžni kabel), prestanite koristiti taj proizvod dok ne kontaktirate proizvođača proizvoda radi dodatnih uputa, ili dok ne nabavite prikladnu zamjenu.

## **Općenite sigurnosne upute**

Uvijek se držite sljedećih mjera predostrožnosti da bi smanjili rizik od ozljede i štete.

## **Servis**

Ne pokušavajte sami popravljati proizvod, osim ako ne dobijete takvu uputu od IBM Centra za podršku. Obratite se samo ovlaštenom IBM dobavljaču servisa koji ima potvrdu za popravak baš vašeg proizvoda.

**Napomena:** Neke dijelove može nadograditi ili zamijeniti sam korisnik. Ti dijelovi se nazivaju Korisnički zamjenjive jedinice, ili CRU-ovi. IBM određuje koji dijelovi su CRU-ovi, i osigurava dokumentaciju s uputama kad je prikladno da korisnik zamijeni te dijelove. Morate točno slijediti sve upute kod izvođenja takvih zamjena. Uvijek budite sigurni da je struja isključena i da je proizvod iskopčan iz bilo kojeg izvora napona, prije nego što pokušate napraviti zamjenu. Ako imate nekih pitanja ili nedoumica, kontaktirajte IBM Centar za podršku.

## **Naponske žice i naponski adaptori**

Koristite samo naponske žice i adaptore koje je isporučio proizvođač proizvoda.

Nikad ne omatajte naponsku žicu oko naponskog adaptora ili nekog drugog objekta. To može uzrokovati pucanje ili oštećenje žice. To može predstavljati sigurnosni rizik.

Uvijek postavite naponske žice tako da se preko njih ne hoda, sapliće ili ubada s nekim objektima.

Zaštitite žicu i adaptore od tekućina. Na primjer, ne stavljajte žicu ili adaptor pokraj slivnika, kada, zahoda ili na podovima koji se čiste s tekućim sredstvima za čišćenje. Tekućine mogu prouzročiti kratki spoj, posebno ako su žica ili adaptor oštećeni zbog pogrešne upotrebe. Tekućine mogu takoer uzrokovati postepenu koroziju izvoda na žici i/ili na konektoru adaptora, što može izazvati pregrijavanje.

Uvijek spajajte naponske žice i signalne kablove u ispravnom redoslijedu i osigurajte da su svi konektori naponske žice sigurno i potpuno umetnuti u utičnice.

Nemojte koristiti naponske adaptore na kojima se vidi korozija na ac ulaznim pinovima i/ili se vide znaci pregrijavanja (kao što je deformirana plastika) na ac ulazu ili bilo gdje na naponskom adaptoru.

Nemojte koristiti naponske žice na kojima električni kontakti na bilo kojem kraju pokazuju znakove korozije ili pregrijavanja, ili kad se čini da je naponska žica na bilo koji način oštećena.

## **Produžni kablovi i slični ure-aji**

Osigurajte da su produžni kablovi, zaštite od preopterećenja, dovodi napona i letve s utičnicama koje koristite odgovarajući i u skladu s električnim zahtjevima proizvoda. Nikad ne preopterećujte te uređaje. Ako se koriste letve s utičnicama, opterećenje ne smije premašiti ulaznu mjeru letve. Posavjetujte se s električarom radi više informacija, ako imate pitanja o naponskim opterećenjima, zahtjevima i mjerama ulaza.

## **Utikači i utičnice**

Ako utičnica koju namjeravate koristiti s vašim računalom izgleda oštećena ili korodirana, nemojte ju koristiti dok ju ne zamijeni kvalificirani električar.

Ne savijajte i ne mijenjajte utikač. Ako je utikač oštećen, kontaktirajte proizvođača radi zamjene.

Neki proizvodi su opremljeni s utikačem sa tri stopice. Takav utikač se može staviti samo u uzemljenu električnu utičnicu. To je sigurnosni dodatak. Ne pokušavajte to zaobići tako da na silu umetnete takav utikač u ne-uzemljenu utičnicu. Ako ne možete staviti utikač u utičnicu, kontaktirajte električara zbog dobivanja odgovarajućeg adaptora za utičnicu ili zbog zamjene utičnice s onom koja omogućuje ovaj sigurnosni dodatak. Nikad ne preopterećujte električnu utičnicu. Ukupno opterećenje sistema ne smije premašiti 80

posto od mjere granskog strujnog kruga. Posavjetujte se s električarom radi više informacija, ako imate pitanja o naponskim opterećenjima i mjerama granskih strujnih krugova.

Budite sigurni da je naponska utičnica koju koristite ispravno ožičena, lako dostupna i smještena blizu opreme. Nemojte do kraja rastegnuti naponske žice, pa da one zbog toga trpe.

Spajajte i odspajajte opremu na električnu utičnicu pažljivo

# **Baterije**

Sva IBM osobna računala sadrže bateriju veličine novčića koja se ne može puniti, za osiguranje napona za sistemski sat. Dodatno, mnogi prenosni proizvodi, kao što su Thinkpad notebook PC-ovi sadrže i baterijski uložak koji se može ponovno puniti, za osiguranje napona u prenosnom načinu rada. Baterijama koje dostavlja IBM za korištenje s vašim proizvodom je testirana kompatibilnost i one se trebaju zamijeniti samo s IBM odobrenim dijelovima.

Nikad ne pokušavajte otvoriti ili popravljati nikakvu bateriju. Ne lomite, bušite i ne spaljujte baterije i ne pokušavajte kratko spojiti metalne kontakte. Ne izlažite bateriju vodi ili drugim tekućinama. Ponovno punite baterijski uložak točno u skladu s uputama koje se nalaze u dokumentaciji za proizvod.

Pogrešno rukovanje s baterijom može uzrokovati pregrijavanje, a to može uzrokovati pojavu plinova ili plamena na "otvoru" od baterijskog uloška ili male baterije. Ako je vaša baterija oštećena, ili ako primijetite curenje iz baterije ili stvaranje naslaga na kontaktima baterije, prestanite ju koristiti i nabavite zamjenu od proizvođača baterije.

Baterije mogu oslabiti ako se ne koriste duže periode vremena. Kod nekih baterija (posebno Lithium Ion baterija), neupotrebljavanje i držanje ispražnjene baterije može povećati rizik od kratkog spoja baterije, što može skratiti njen vijek i takoer može predstavljati sigurnosnu opasnost. Nemojte dozvoliti da se Lithium-Ion baterije, koje se mogu ponovno puniti, potpuno isprazne i nemojte ih spremati ako su ispražnjene.

# **Toplota i ventilacija proizvoda**

Računala generiraju toplotu kad su uključena i kad se baterije pune. Notebook PC-ovi mogu generirati značajnu količinu toplote zbog njihove manje veličine. Uvijek slijedite ove osnovne mjere predostrožnosti:

- v Ne ostavljajte podnožje vašeg računala u kontaktu s vašim krilom ili bilo kojim dijelom vašeg tijela, duže vrijeme, kad računalo radi ili kad se baterija puni. Vaše računalo razvija nešto topline za vrijeme normalnog rada. Produženi kontakt s vašim tijelom, može uzrokovati nelagodu ili čak i opekline na koži.
- v Ne radite s računalom i ne punite bateriju blizu zapaljivih ili eksplozivnih materijala.
- v Ventilacijski otvori, ventilatori i/ili odvodi topline se nalaze na proizvodu radi sigurnosti, udobnosti i pouzdanosti rada. Ti uređaji se mogu nenamjerno blokirati, ako

<span id="page-10-0"></span>se proizvod stavi na krevet, kauč, tepih, ili drugu mekanu površinu. Nikad ne blokirajte, ne pokrivajte i ne zatvarajte te uređaje.

# **Sigurnost CD i DVD pogona**

CD i DVD pogoni vrte diskove pri velikim brzinama. Ako je CD ili DVD puknut ili na drugi način oštećen, može se desiti da se disk raspadne i razleti naokolo kad je CD pogon u upotrebi. Radi zaštite od moguće ozljede u takvoj situaciji i za smanjenje rizika od oštećenja vašeg stroja, učinite sljedeće:

- v Uvijek spremajte CD/DVD diskove u njihova originalna pakiranja
- v Uvijek spremajte CD/DVD diskove dalje od izravnog sunca i izvora topline
- v Uklonite CD/DVD diskove iz računala kad nisu u upotrebi
- v Ne savijajte CD/DVD diskove i ne stavljajte ih na silu u računalo ili u njihovu kutiju
- v Provjerite da li na CD/DVD diskovima ima napuknuća prije svake upotrebe. Nemojte koristiti puknute ili oštećene diskove

## **Dodatne sigurnosne informacije**

#### **OPASNOST**

**Električna struja u kablovima za napajanje, telefon i komunikacije je opasna.**

**Da izbjegnete opasnost od strujnog udara:**

- v **Ne spajajte i ne odspajajte kablove i ne izvodite instalacije, održavanje ili rekonfiguriranje ovog proizvoda za vrijeme grmljavinske oluje.**
- v **Spojite sve električne kablove na propisno uzemljenu električnu utičnicu.**
- v **Spojite na ispravne utičnice svu opremu koja će biti pripojena na ovaj proizvod.**
- v **Kad je to moguće, koristite jednu ruku da spojite ili odspojite signalne kablove.**
- v **Nikad ne uključujte nikakvu opremu kad je evidentna vatra, šteta od vode ili strukturno oštećenje opreme.**
- v **Odspojite priključene električne kablove, telekomunikacijske sisteme, mreže i modeme prije otvaranja poklopaca ureaja, osim ako niste dobili drukčiju uputu u instalacijskim i konfiguracijskim procedurama.**
- v **Spajajte i odspajajte kablove kako je opisano u sljedećoj tablici, prilikom instaliranja, premještanja ili otvaranja poklopaca ovog proizvoda ili priključenih** uređaja.

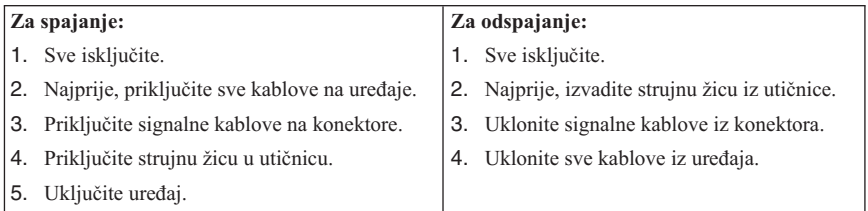

#### <span id="page-11-0"></span>**DANGER**

**Le courant électrique provenant de l'alimentation, du téléphone et des câbles de transmission peut présenter un danger.**

**Pour éviter tout risque de choc électrique :**

- v **Ne manipulez aucun câble et n'effectuez aucune opération d'installation, d'entretien ou de reconfiguration de ce produit au cours d'un orage.**
- v **Branchez tous les cordons d'alimentation sur un socle de prise de courant correctement câblé et mis à la terre.**
- v **Branchez sur des socles de prise de courant correctement câblés tout équipement connecté à ce produit.**
- v **Lorsque cela est possible, n'utilisez qu'une seule main pour connecter ou déconnecter les câbles d'interface.;**
- v **Ne mettez jamais un équipement sous tension en cas d'incendie ou d'inondation, ou en présence de dommages matériels.**
- v **Avant de retirer les carters de l'unité, mettez celle-ci hors tension et déconnectez ses cordons d'alimentation, ainsi que les câbles qui la relient aux réseaux, aux systèmes de té lécommunication et aux modems (sauf instruction contraire mentionnée dans les procédures d'installation et de configuration).**
- v **Lorsque vous installez, que vous déplacez, ou que vous manipulez le présent produit ou des périphériques qui lui sont raccordés, reportez-vous aux instructions ci-dessous pour connecter et déconnecter les différents cordons.**

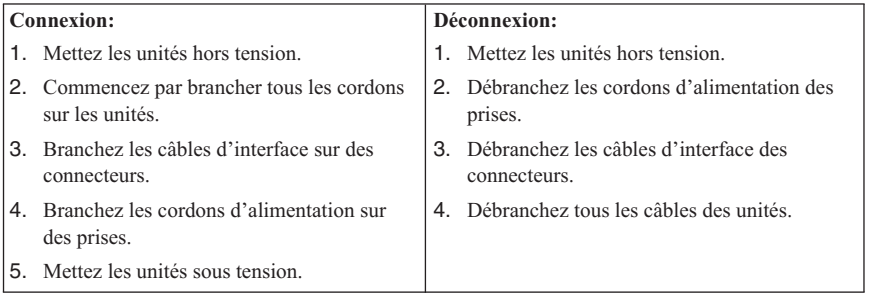

## **Napomena za litijum bateriju**

#### **Pozor:**

**Ako se baterija nepropisno zamjenjuje postoji opasnost od eksplozije.**

<span id="page-12-0"></span>Kod zamjene baterije koristite samo IBM Broj dijela 33F8354 ili ekvivalentni tip baterije koji preporuča proizvoač. Baterija sadrži litij i može eksplodirati ako se nepropisno koristi, rukuje ili zbrinjava.

#### *Nemojte:*

- v Bacati i uranjati u vodu
- Zagrijavati na više od  $100^{\circ}$ C (212 $^{\circ}$ F)
- v Popravljati i rastavljati bateriju

Zbrinite bateriju sukladno mjesnim uredbama i propisima.

#### **ATTENTION**

Danger d'explosion en cas de remplacement incorrect de la batterie.

Remplacer uniquement par une batterie IBM de type ou d'un type équivalent recommandé par le fabricant. La batterie contient du lithium et peut exploser en cas de mauvaise utilisation, de mauvaise manipulation ou de mise au rebut inappropriée.

#### *Ne pas :*

- v Lancer ou plonger dans l'eau
- Chauffer à plus de  $100^{\circ}$ C (212°F)
- Réparer ou désassembler

Mettre au rebut les batteries usagées conformément aux règlements locaux.

#### **Sigurnosne informacije za modem**

Radi smanjenja opasnosti od strujnog udara ili ozljede ili požara pri upotrebi telefonske opreme, uvijek se pridržavajte osnovne predostrožnosti kao što je:

- v Nikad ne instalirajte telefonske žice za vrijeme grmljavinske oluje.
- v Nikad ne instalirajte telefonske utikače u vlažnim lokacijama, osim ako utikač nije posebno oblikovan za vlažne lokacije.
- v Nikad ne dotičite neizolirane telefonske žice ili terminale osim ako telefonska linija nije iskopčana iz mreže.
- v Budite oprezni prilikom instaliranja ili preinake telefonskih linija.
- v Izbjegavajte korištenje telefona (koji nisu bežični) za vrijeme električne oluje. Postoji mogućnost strujnog udara od munje.
- v Ne koristite telefon da prijavite curenje plina u blizini tog curenja plina.

#### **Consignes de sécurité relatives au modem**

<span id="page-13-0"></span>Lors de l'utilisation de votre matériel téléphonique, il est important de respecter les consignes ci-après afin de réduire les risques d'incendie, d'électrocution et d'autres blessures :

- v N'installez jamais de cordons téléphoniques durant un orage.
- v Les prises téléphoniques ne doivent pas être installées dans des endroits humides, excepté si le modèle a été conçu à cet effet.
- v Ne touchez jamais un cordon téléphonique ou un terminal non isolé avant que la ligne ait été déconnectée du réseau téléphonique.
- v Soyez toujours prudent lorsque vous procédez à l'installation ou à la modification de lignes téléphoniques.
- v Si vous devez téléphoner pendant un orage, pour éviter tout risque de choc électrique, utilisez toujours un téléphone sans fil.
- v En cas de fuite de gaz, n'utilisez jamais un téléphone situé à proximité de la fuite.

#### **Izjava o laserskoj sukladnosti**

Neki IBM PC modeli su tvornički opremljeni s CD-ROM pogonom ili DVD-ROM pogonom. CD-ROM pogoni i DVD-ROM pogoni se također prodaju i odvojeno kao opcije. CD-ROM pogoni i DVD-ROM pogoni su laserski proizvodi. Ovi su pogoni potvreni u SAD i u potpunosti odgovaraju zahtjevima Ministarstva zdravstva i socijalnih službi 21 kodeksa saveznih propisa (DHHS 21 CFR) podnaslov J za Klasu 1 laserskih proizvoda. Drugdje, ovi su pogoni potvrđeni u skladu sa zahtjevima Međunarodnog elektrotehničkog odbora (IEC) 825 i CENELEC EN 60 825 za Klasu 1 laserskih proizvoda.

Kad su CD-ROM pogon ili DVD-ROM pogon instalirani, pazite na slijedeće upute za rukovanje.

#### **Pozor:**

#### **Upravljanje ili podešavanja ili izvoenje postupaka na način drugačiji nego što je ovdje navedeno može izazvati po zdravlje opasno izlaganje zračenju.**

Skidanje poklopca CD-ROM pogona ili DVD-ROM pogona mogu za posljedicu imati izlaganje opasnom laserskom zračenju. U CD-ROM pogonu ili DVD-ROM pogonu nema dijelova koji se mogu servisirati. **Ne skidajte poklopce s pogona.**

Neki CD-ROM pogoni i DVD-ROM pogoni sadrže ugrađenu lasersku diodu Klase 3A ili Klase 3B. Obratite pažnju na sljedeću napomenu.

#### **OPASNOST**

**Lasersko zračenje kod otvaranja. Ne gledajte u zraku, ne promatrajte izravno s optičkim instrumentima i izbjegavajte izravno izlaganje zrakama.**

#### **DANGER:**

Certains modèles d'ordinateurs personnels sont équipés d'origine d'une unité de CD-ROM ou de DVD-ROM. Mais ces unités sont également vendues séparément en tant qu'options. L'unité de CD-ROM/DVD-ROM est un appareil à laser. Aux État-Unis, l'unité de CD-ROM/DVD-ROM est certifiée conforme aux normes indiquées dans le sous-chapitre J du DHHS 21 CFR relatif aux produits à laser de classe 1. Dans les autres pays, elle est certifiée être un produit à laser de classe 1 conforme aux normes CEI 825 et CENELEC EN 60 825.

Lorsqu'une unité de CD-ROM/DVD-ROM est installée, tenez compte des remarques suivantes:

#### **ATTENTION: Pour éviter tout risque d'exposition au rayon laser, respectez les consignes de réglage et d'utilisation des commandes, ainsi que les procédures décrites.**

L'ouverture de l'unité de CD-ROM/DVD-ROM peut entraîner un risque d'exposition au rayon laser. Pour toute intervention, faites appel à du personnel qualifié.

Certaines unités de CD-ROM/DVD-ROM peuvent contenir une diode à laser de classe 3A ou 3B. Tenez compte de la consigne qui suit:

#### **DANGER**

**Rayonnement laser lorsque le carter est ouvert. Évitez toute exposition directe des yeux au rayon laser. Évitez de regarder fixement le faisceau ou de l'observer à l'aide d'instruments optiques.**

# <span id="page-16-0"></span>**Dodatna pomoć**

Ove *Brze upute* sadrže informacije za instaliranje vašeg IBM® računala i za pokretanje operativnog sistema. Ova publikacija takoer uključuje osnovne informacije za otkrivanje i rješavanje problema, procedure za obnavljanje softvera, informacije za pomoć i za servis i informacije o jamstvu.

*Vodič za korisnike* za vaše računalo ima informacije o instaliranju opcijskog hardvera. Ova Portable Document Format (PDF) datoteka je dostupna kroz Pristup IBM-u na desktopu vašeg računala. Upotrebite Adobe Acrobat Reader da pročitate i ispišete vaš *Vodič za korisnike* za upotrebu kod instaliranja opcijskog hardvera.

Pristup IBM-u je na vašem desktopu ili kliknite **Start → Pristup IBM-u** da naučite detaljnije o sljedećim poglavljima:

- Upotreba vašeg računala
- Instaliranje hardverskih opcija
- v Spajanje komunikacijskih kablova
- v Otkrivanje i rješavanje uobičajenih problema
- Registriranje vašeg računala

Ako imate pristup Internetu, na World Wide Webu možete doći do najsvježijih savjeta, natuknica, Često postavljanih pitanja i diskusionih foruma, kao i do *Vodiča za korisnike* za vaše računalo. Tehničarima za servis računala je takoer dostupan i *Priručnik za održavanje hardvera*. Da pristupite tim informacijama, usmjerite vaš pretražitelj na http://www.ibm.com/pc/support/.

Upišite tip stroja i broj modela u polje **Quick Path** i kliknite **Go**.

# <span id="page-18-0"></span>**Poglavlje 1. Uređivanje radnog prostora**

Ako želite iz računala izvući maksimum, rasporedite opremu koju koristite i radno područje tako da odgovaraju vašim potrebama i vrsti posla kojeg obavljate. Ugodan osjećaj u radu je od najveće važnosti, ali i izvori svjetla, cirkulacija zraka i položaj strujnih utičnica također mogu utjecati na to kako ćete rasporediti radni prostor.

## **Udobnost**

Iako nijedan radni položaj nije idealan za svakoga, upute koje slijede će vam pomoći da pronađete položaj koji vam najbolje odgovara.

Sjedenje u istom položaju za dulje vrijeme može uzrokovati umor. Dobra stolica može napraviti veliku razliku. Naslon i sjedalo se trebaju dati podešavati odvojeno i osigurati dobar oslonac. Sjedalo bi trebalo imati zaobljen prednji dio da bi se smanjio pritisak na bedra. Podesite sjedalo tako da vaša bedra budu paralelna s podom, a stopala ili ravno na podu ili na podlošku za noge.

Kad koristite tipkovnicu neka vam podlaktice budu paralelne s podom, a ručni zglobovi u neutralnom, ugodnom položaju. Nastojte lagano dodirivati tipkovnicu, a ruke i prsti neka budu opušteni. Kut pod kojim je tipkovnica možete mijenjati podešavanjem položaja nožica tipkovnice.

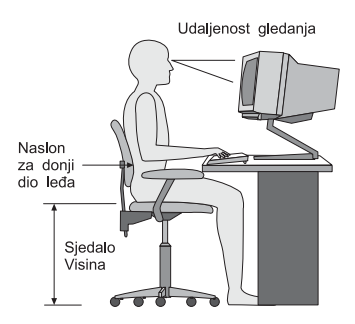

Podesite monitor tako da vrh ekrana bude u, ili malo ispod razine očiju. Monitor smjestite na udaljenost koja pruža dobar pregled, obično 51 do 61 cm (20 do 24 in.)i namjestite ga tako da ga možete promatrati bez pomicanja ili okretanja tijela. Drugu opremu koju redovito koristite, kao što su telefon ili miš, također smjestite tako da je lako dohvatljiva.

## **Blještanje i osvjetljenje**

Namjestite monitor tako da blještanje i odsjaje svjetla odozgora, s prozora i od drugih izvora svjetla smanjite na minimum. Čak i odsjaji svjetla s nekih sjajnih površina mogu uzrokovati neugodno blještanje na ekranu vašeg monitora. Smjestite monitor pod pravim kutom u odnosu na prozore i druge izvore svjetla kad god je to moguće. Smanjite

osvjetljenje odozgora, ako treba, tako da ugasite svjetla ili koristite slabije žarulje. Ako postavljate monitor blizu prozora, koristite zavjese ili rolete kao prepreku sunčevoj svjetlosti. Možda ćete trebati podesiti svjetlost i kontrast na monitoru, ovisno o tomu kako se osvjetljenje u prostoru mijenja za vrijeme dana.

Tamo gdje nije moguće izbjeći refleksije ili podesiti osvjetljenje, postavite na ekran zaštitni filter protiv blještanja. Međutim, ovi filteri mogu utjecati na jasnoću slike na ekranu; pokušajte s njima tek kad iscrpite sve ostale načine smanjenja blještanja.

Naslage prašine stvaraju probleme vezane uz blještanje. Redovno čistite ekran mekom tkaninom navlaženom u tekuće sredstvo za čišćenje stakla koje ne stvara ogrebotine.

# **Cirkulacija zraka**

Vaše računalo i monitor proizvode toplinu. Računalo ima ventilator koji uvlači svježi zrak i izbacuje vrući zrak. Monitor ispušta vrući zrak kroz otvore. Blokirani odvodi zraka mogu uzrokovati pregrijavanje koje može izazvati smetnje ili oštećenje. Računalo i monitor smjestite tako da se ničim ne mogu blokirati odvodi; obično je 51 mm (2 in.) zračnog prostora dovoljno. Također, pazite da ispuhani zrak ne puše u nekoga.

# **Električne utičnice i dužine kablova**

Lokacija električnih utičnica i dužina električnih kablova i kablova koji se spajaju na monitor, pisač i druge uređaje, mogu odrediti konačni položaj vašeg računala.

Kad uređujete svoj radni prostor:

- v Izbjegavajte upotrebu produžnih kablova. Kad god je moguće, utaknite električni kabel računala direktno u električnu utičnicu.
- v Strujni kablovi i žice trebaju biti izvan prostora u kojemu se hoda ili mjesta gdje bi netko mogao slučajno za njih zapeti.

Za više informacija o strujnim žicama, pogledajte ["Napomena](#page-81-0) o naponskoj žici" na [stranici](#page-81-0) 64 u ovoj knjizi.

# <span id="page-20-0"></span>**Poglavlje 2. Podešavanje vašeg računala**

**Bilješka:** Vaše računalo možda neće imati sve konektore koji su opisani u ovom poglavlju.

Koristite sljedeće upute kod podešavanja vašeg računala. Potražite male ikone na stražnjoj strani vašeg računala.

Ako kablovi vašeg računala i panel konektora imaju konektore šifrirane s bojom, uparite boju na kraju kabla s bojom konektora. Na primjer, uparite kabel s plavim krajem sa plavim konektorom, crveni kraj kabla s crvenim konektorom.

- 1. Provjerite položaj prekidača za izbor napona na stražnjoj strani računala. Ako je potrebno, olovkom namjestite klizni prekidač.
	- v Ako je strujni napon u rasponu 90–137 V izmj.str. postavite prekidač na 115 V.
	- v Ako je strujni napon u rasponu 180–265 V izmj.str. postavite prekidač na 230 V.

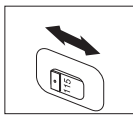

2. Kabel vaše tipkovnice može imati standardni konektor za tipkovnicu 1 ili Universal Serial Bus (USB) konektor 2. Spojite kabel tipkovnice na odgovarajući konektor za tipkovnicu.

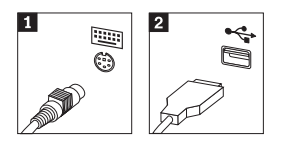

3. Kabel vašeg miša može imati standardni konektor za miša 1 ili USB konektor 2. Spojite kabel miša na odgovarajući konektor za miša.

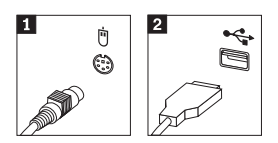

- 4. Spojite kabel monitora na konektor monitora na računalu.
	- v Ako imate Standard Video Graphics Array (SVGA) monitor, spojite kabel na konektor kako je pokazano.

**Bilješka:** Ako vaš model ima dva konektora za monitor, pazite da upotrebite konektor na accelerated graphics port (AGP) adaptoru.

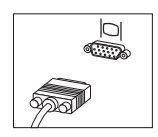

v Ako imate digital video interface (DVI) monitor, spojite kabel na konektor kako je pokazano.

**Bilješka:** Vaše računalo mora imati instaliran adaptor koji podržava DVI monitor.

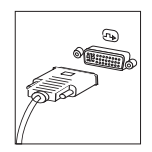

5. Ako imate modem, spojite modem koristeći sljedeće upute.

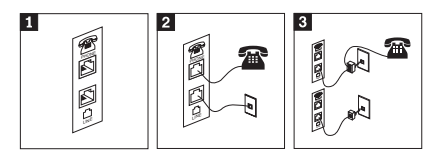

- 1-Upotrebite ovo duplo povezivanje na stražnjoj strani računala da postavite vaš modem.
- 2- Spojite jedan kraj telefonskog kabla na telefon, a drugi kraj na konektor telefona na stražnjoj strani računala. Spojite jedan kraj kabla za modem na konektor modema na stražnjoj strani računala, a drugi kraj na telefonsku utičnicu.
- 3- U nekim slučajevima je potreban razdjelnik ili pretvarač za spajanje kablova na telefonsku utičnicu, kako je pokazano na vrhu ove slike. Razdjelnik možete koristiti i bez telefona, kao što je pokazano na dnu slike.

6. Ako imate audio uređaje, spojite ih sljedeći ove upute. Za više informacija o zvučnicima, pogledajte korake 7 i 8.

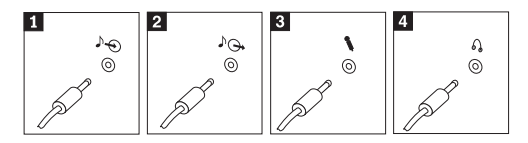

- 1 Audio line-in Ovaj konektor prima audio signale iz nekog eksternog audio uređaja, kao što je stereo sistem. 2 Audio line-out Ovaj konektor šalje audio signale iz računala na eksterne uređaje, kao što su napajani stereo zvučnici. **3** Mikrofon Mikrofon Upotrebite ovaj konektor da spojite mikrofon na vaše računalo kad želite snimati zvuk ili ako koristite softver koji prepoznaje govor. 4 Slušalice Upotrebite ovaj konektor da spojite slušalice na vaše računalo kad želite slušati glazbu ili druge zvukove bez ometanja bilo koga. Ovaj konektor može biti smješten na prednjoj strani računala.
- 7. Ako imate zvučnike s *napajanjem* sa ac adaptorom, koristite sljedeće upute.

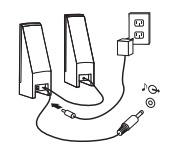

- a. Spojite kabel koji ide između zvučnika, ako je potrebno. Na nekim zvučnicima, kabel je trajno pričvršćen.
- b. Spojite kabel ac adaptora na zvučnik.
- c. Spojite zvučnike na računalo.
- d. Spojite ac adaptor na izvor ac napona.
- 8. Ako imate *nenapajane* zvučnike bez ac adaptora, upotrebite sljedeće upute.

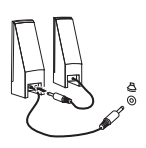

- a. Spojite kabel koji ide između zvučnika, ako je potrebno. Na nekim zvučnicima, kabel je trajno pričvršćen.
- b. Spojite zvučnike na računalo.

9. Priključite dodatne uređaje koje imate. Vaše računalo možda nema sve pokazane konektore.

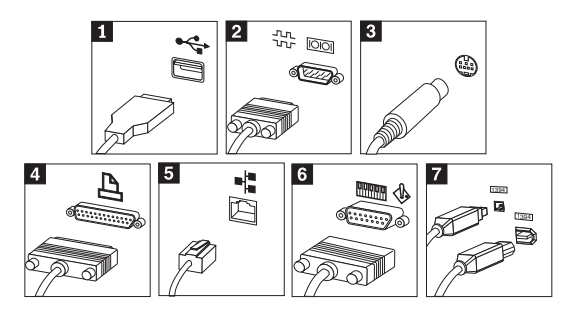

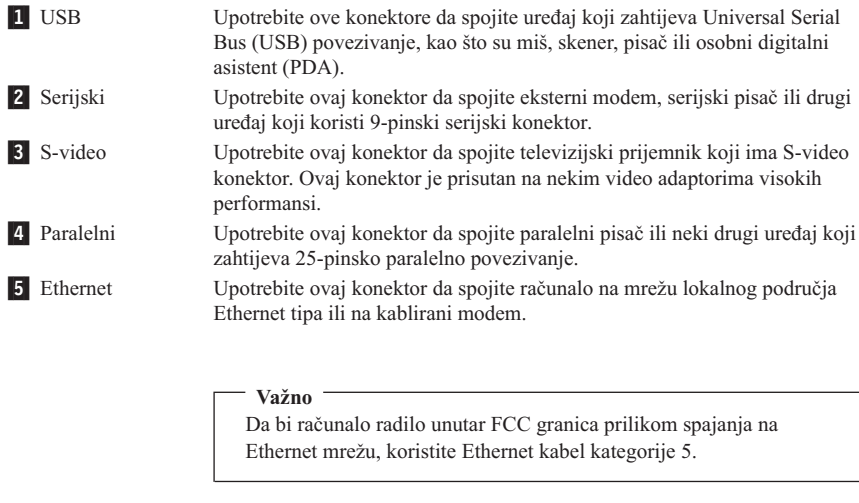

6 MIDI/palica za igru Upotrebite ovaj konektor da spojite palicu za igru, podlogu za igru ili uređaj digitalnog međusklopa za glazbeni instrument (MIDI) kao što je MIDI tipkovnica.

- **7** IEEE 1394 Ovaj konektor se ponekad naziva Vatrena žica zato što brzo prenosi podatke. Postoje dva tipa IEEE 1394 konektora: 4-pinski i 6-pinski. IEEE 1394 nudi povezivanje na nekoliko tipova potrošne elektronike, uključujući digitalne audio uređaje i skenere.
- 10. Spojite naponske žice na propisno uzemljene električne utičnice.

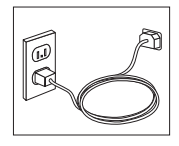

<span id="page-24-0"></span>**Bilješka:** Za više informacija o konektorima, pogledajte Pristup IBM-u na vašem desktopu.

## **Uključivanje napajanja**

Najprije uključite monitor i druge vanjske ureaje, a zatim uključite računalo. Kad se završi samo-testiranje (POST), zatvorit će se prozor s IBM logom. Ako vaše računalo ima predinstalirani softver, pokrenut će se program za instalaciju softvera.

Ako naiđete na probleme za vrijeme pokretanja, pogledajte Poglavlje 4, ["Otkrivanje](#page-36-0) problema i [dijagnostika",](#page-36-0) na stranici 19 i Poglavlje 5, ["Dobivanje](#page-44-0) korisničke podrške i [servisa",](#page-44-0) na stranici 27.

## **Završavanje instalacije softvera**

#### **Važno**

Pažljivo pročitajte ugovore o licenci prije korištenja programa na ovom računalu. Ti ugovori detaljiziraju vaša prava, obaveze i jamstva za softver na ovom računalu. Upotrebom programa, vi prihvaćate uvjete ovih ugovora. Ako ne prihvaćate ugovore, nemojte koristiti programe. U tom slučaju odmah vratite sistem radi potpunog refundiranja.

**Bilješka:** Neki modeli možda imaju instaliranu višejezičku verziju Windowsa XP Pro. Ako vaše računalo ima višejezičnu verziju, dobit ćete prompt za izbor jezika za vrijeme inicijalnog instalacijskog procesa. Nakon instalacije, verzija jezika se može promijeniti kroz Windows kontrolni panel.

Nakon što pokrenete računalo po prvi put, slijedite upute na ekranu da završite instalaciju softvera. Ako ne završite instalaciju softvera kod prvog uključivanja računala, mogu se desiti neočekivani rezultati. Kad je instalacija završena, kliknite **Pristup IBM-u** na vašem desktopu da naučite više o vašem računalu.

## **Obavljanje važnih zadataka**

Nakon što ste podesili vaše računalo, izvedite sljedeće zadatke što će vam kasnije uštedjeti vrijeme i riješiti vas problema:

- v Kreirajte disketu za *Proširenu dijagnostiku*. Alat Proširena dijagnostika može izolirati hardverske probleme, a postoji kao dio Programa za obnavljanje proizvoda. Pravljenje diskete za *Proširenu dijagnostiku* unaprijed, vam omogućuje korištenje alata Proširena dijagnostika u slučaju da Program za obnavljanje proizvoda postane nedostupan. Pogledajte "Kreiranje diskete s IBM Proširenom [dijagnostikom"](#page-39-0) na stranici 22.
- v Zapišite za vaše računalo tip stroja, model i serijski broj. U slučaju da zatrebate servis ili tehničku podršku, vjerojatno će vas pitati za te informacije. Pogledajte ["Zapisivanje](#page-26-0) podataka o vašem [računalu"](#page-26-0) na stranici 9.

<span id="page-25-0"></span>Čuvajte ove *Brze upute* na sigurnom mjestu. To je jedina publikacija koja ima važne informacije o reinstaliranju tvornički instaliranog softvera. Poglavlje 3, ["Obnavljanje](#page-28-0) [softvera",](#page-28-0) na stranici 11 sadrži informacije o obnavljanju tvornički instaliranog softvera.

### **Ažuriranje vašeg operativnog sistema**

Microsoft® osigurava nadogradnje za različite operativne sisteme preko Microsoft Windows Update Web stranice. Web stranica automatski određuje koje Windows nadogradnje su dostupne za vaše specifično računalo i ispisuje samo te nadogradnje. Nadogradnje mogu uključivati popravke sigurnosti, nove verzije Windows komponenata (kao što je media player), popravke za druge dijelove Windows operativnog sistema, ili poboljšanja.

Za detalje o ažuriranju vašeg operativnog sistema, otiđite na Pristup IBM-u.

#### **Instaliranje drugih operativnih sistema**

Ako instalirate vaš vlastiti operativni sistem, slijedite upute koje dolaze s CD-ovima ili disketama vašeg operativnog sistema. Zapamtite da instalirate sve pogonitelje uređaja nakon što instalirate vaš operativni sistem. Upute za instalaciju se obično isporučuju zajedno s pogoniteljima uređaja.

## **Ažuriranje vašeg antivirus softvera**

Vaše računalo dolazi s Norton AntiVirus softverom koji možete koristiti za otkrivanje i eliminiranje virusa. Trebate izvoditi aplikaciju LiveUpdate da bi dobili zadnje promjene s Norton AntiVirus Web stranice. LiveUpdate će spustiti zadnji popis virusa, a Norton AntiVirus će koristiti taj novi popis prilikom sljedećeg pretraživanja vašeg računala.

Za detalje o ažuriranju vašeg antivirus softvera, otiđite do Pristupa IBM-u.

#### **Pokretanje IBM Setup Utility-a**

IBM Setup Utility vam omogućuje da pogledate, postavite ili promijenite BIOS konfiguracijske postavke i lozinke.

- 1. Zatvorite operativni sistem i isključite računalo.
- 2. Pritisnite i držite F1 tipku, tada uključite računalo. Kad začujete višestruke piskove, otpustite tipku F1.
	- **Bilješka:** Ako je postavljena lozinka administratora, programski izbornik od IBM Setup Utility-a se neće prikazati dok ne upišete vašu lozinku. Za više informacija o IBM Setup Utility programu pogledajte vaš *Vodič za korisnike*.

IBM Setup Utility se može pokrenuti automatski kad POST otkrije da je hardver bio uklonjen ili je novi hardver instaliran u vaše računalo.

## <span id="page-26-0"></span>**Zatvaranje računala**

Kad ste spremni isključiti računalo, uvijek slijedite postupak zatvaranja za vaš operativni sistem. To sprečava gubitak nespremljenih podataka ili štetu na vašim softverskim programima. Da zatvorite Microsoft Windows® operativni sistem izaberite Shut down ili Turn off computer.

#### **Zapisivanje podataka o vašem računalu**

Zapisivanje podataka o vašem računalu može biti od pomoći ako vam zatreba servisiranje računala. Tehničar za servis će vjerojatno trebati te informacije.

Tip stroja, model i serijski broj su na naljepnici na vašem računalu. Upotrebite sljedeću tablicu da zapišete te podatke.

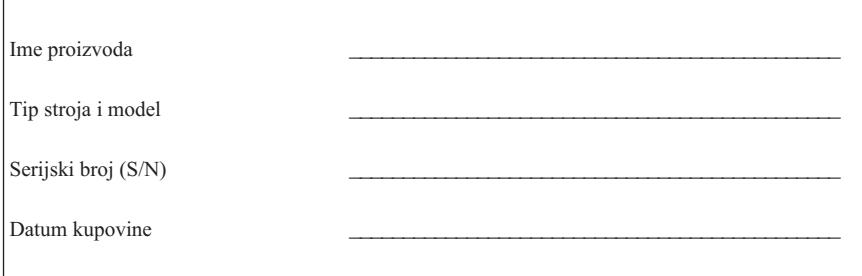

Registrirajte vaše računalo preko Interneta kad prvi puta posjetite IBM Web stranicu. Kad registirate vaše računalo kod IBM-a, dobit ćete sljedeće pogodnosti:

- v Brži servis kad nazovete IBM radi pomoći
- v Automatsko obavještavanje o besplatnom softveru i specijalnim promotivnim ponudama

Otidite na http://www.ibm.com/pc/register/ i slijedite upute na ekranu. Pogledajte Pristup IBM-u za više informacija o tome kako da registrirate vaše računalo.

# <span id="page-28-0"></span>**Poglavlje 3. Obnavljanje softvera**

IBM Rescue and Recovery s Rapid Restoreprogramom (ovdje nazvan Rescue and Recovery program) sadrži više rješenja za obnavljanje koja odgovaraju većini situacija. Dijelovi IBM Rescue and Recovery programa se nalaze zajedno s ostalim Windows programima, a neki dijelovi se nalaze u posebnom, skrivenom području vašeg tvrdog diska, koje je posebno oblikovano za obnavljanje. Ovo poglavlje će vam pomoći da se upoznate s nekim od rješenja za obnavljanje koja sadrži IBM Rescue and Recovery program instaliran na vašem računalu.

#### **Zadaci koje treba izvesti prije dešavanja problema**

- v Kreirajte diskove za obnavljanje proizvoda. Pogledajte ″Kreiranje i upotreba diskova za obnavljanje proizvoda.″
- v Kreirajte medije za spašavanje. Pogledajte "Kreiranje i upotreba medija za [spašavanje"](#page-33-0) na [stranici](#page-33-0) 16.
- v Periodično kopirajte vaš čvrsti disk. Pogledajte "Sigurnosno kopiranje i [obnavljanje"](#page-29-0) na [stranici](#page-29-0) 12.
- v Kreirajte disketu za Obnovu i popravak. Pogledajte ["Rješavanje](#page-32-0) problema [obnavljanja"](#page-32-0) na stranici 15.
- **Bilješka:** Disk za spašavanje i prvi disk u diskovima za Obnavljanje proizvoda i u backup diskovima su diskovi iz kojih se može pokrenuti (podići) i mogu se staviti u bilo koji tip CD ili DVD pogona osim DVD-RAM medija.

#### **Zadaci koje treba izvesti nakon dešavanja problema**

Početna točka za većinu zadataka obnavljanja je Rescue and Recovery radni prostor. Pogledajte ["Upotreba](#page-30-0) rescue and recovery radnog područja" na stranici 13.

#### **Kreiranje i upotreba diskova za obnavljanje proizvoda**

Ako je vaše računalo opremljeno s CD ili DVD pržilicom, možete kreirati set diskova za Obnavljanje proizvoda, koji vam omogućuju da vratite sadržaj čvrstog diska na isto stanje kakvo je imao kad je računalo otpremljeno iz tvornice. Diskovi za Obnavljanje proizvoda su korisni ako prenosite računalo na drugo područje, prodajete računalo, reciklirate računalo ili kao zadnji izlaz za stavljanje računala u radno stanje nakon što niti jedan drugi način obnavljanja nije uspio. Dobro je kreirati set diskova za Obnavljanje proizvoda čim prije je to moguće.

**Bilješka:** Vaša Microsoft Windows licenca vam dozvoljava da kreirate samo jedan set diskova za Obnavljanje proizvoda, tako da je važno da ih spremite na sigurno mjesto nakon što ih napravite.

<span id="page-29-0"></span>Da kreirate diskove za Obnavljanje proizvoda napravite sljedeće:

- 1. Iz Windows desktopa, kliknite **Start**, kliknite **Programs** (ako koristite Windows XP kliknite **All Programs**), kliknite **Pristup IBM-u**, tada kliknite **Kreiranje diskova za Obnavljanje proizvoda**.
- 2. Slijedite upute na ekranu.

Da bi koristili diskove za Obnavljanje proizvoda napravite sljedeće:

**Upozorenje:** Kad vraćate tvornički sadržaj s diskova za Obnavljanje proizvoda, sve datoteke koje se nalaze na čvrstom disku će biti obrisane i zamijenjene s originalnim tvorničkim sadržajem.

- 1. Umetnite IBM Rescue and Recovery disk u vaš CD ili DVD pogon.
- 2. Ponovno pokrenite računalo.
- 3. Nakon kratkog vremena otvorit će se područje IBM Rescue and Recovery.
	- Bilješka: Ako se Rescue and Recovery područje ne otvori, možda vaš uređaj za pokretanje (CD ili DVD pogon) nije ispravno postavljen u redoslijedu pokretanja BIOS-a. Pogledajte ["Stavljanje](#page-35-0) uređaja za spašavanje u redoslijed [pokretanja"](#page-35-0) na stranici 18 radi više informacija.
- 4. Na Rescue and Recovery izborniku kliknite **Restore factory contents.**
- 5. Slijedite upute na ekranu. Umetnite odgovarajući disk za Obnavljanje proizvoda kad dobijete prompt.
- **Bilješka:** Nakon vraćanja čvrstog diska na originalni tvornički sadržaj, možda ćete trebati reinstalirati neki softver ili pogonitelje. Pogledajte ″Napomene za poslije obnavljanja″ na stranici [15](#page-32-0) radi detalja.

## **Sigurnosno kopiranje i obnavljanje**

IBM Rapid Restore Ultra program, komponenta od Rescue and Recovery programa, vam omogućuje da kopirate kompletan sadržaj čvrstog diska, uključujući i operativni sistem, datoteke s podacima, aplikativne programe i osobne postavke. Možete odrediti gdje IBM Rapid Restore Ultra treba spremiti kopiju:

- Na zaštićeno područje vašeg čvrstog diska
- v Na drugi čvrsti disk instaliran u vašem računalu
- v Na eksterno pripojeni USB čvrsti disk
- Na mrežni pogon
- Na CD-ove ili DVD-ove (za to je potrebna CD ili DVD pržilica)

Nakon što ste kopirali čvrsti disk, možete vratiti cijeli sadržaj čvrstog diska ili samo izabrane datoteke.

Da izvedete backup operaciju napravite sljedeće:

- <span id="page-30-0"></span>1. Na Windows desktopu kliknite **Start**, kliknite **Programs** (ako koristite Windows XP kliknite All Programs), kliknite **Pristup IBM-u**, tada kliknite **IBM Rapid Restore Ultra 4.0**. IBM Rapid Restore Ultra program se pokreće.
- 2. Na traci izbornika kliknite **Backup;** tada kliknite **Back up now.**
- 3. Slijedite upute na ekranu.

Da izvedete operaciju vraćanja iz IBM Rapid Restore Ultra, napravite sljedeće:

- 1. Iz Windows desktopa, kliknite **Start**, kliknite **Programs** (ako koristite Windows XP kliknite **All Programs**), kliknite **Pristup IBM-u**, tada kliknite **IBM Rapid Restore Ultra 4.0**. IBM Rapid Restore Ultra program se pokreće.
- 2. Na traci izbornika kliknite **Restore**; tada napravite nešto od sljedećeg:
	- v Kliknite **Restore your system** ako želite vratiti vaš čvrsti disk na prethodno spremljeno stanje. Ovaj način obnavljanja briše sve podatke koji se trenutno nalaze na čvrstom disku i zamjenjuje ih s podacima iz kopije. Za vrijeme procesa obnavljanja, dobit ćete mogućnost da prenesete datoteke koje se trenutno nalaze na čvrstom disku na drugi medij, prije uklanjanja bilo kojih podataka.
	- v Kliknite **Restore files** ako želite vratiti samo izabrane datoteke iz vaše kopije.
- 3. Slijedite upute na ekranu.

Za informacije o izvođenju operacije vraćanja iz Rescue and Recovery područja pogledajte "Upotreba rescue and recovery radnog područja".

#### **Upotreba rescue and recovery radnog područja**

Rescue and Recovery radno područje se nalazi u zaštićenom, skrivenom području vašeg čvrstog diska i ono radi nezavisno o Windows operativnom sistemu. To vam omogućuje da izvedete operacije obnavljanja čak i ako se Windows operativni sistem ne može pokrenuti. Možete izvesti sljedeće operacije obnavljanja iz Rescue and Recovery radnog područja:

- v **Vratiti datoteke s vašeg čvrstog diska ili s kopije:** IBM Rescue and Recovery radno područje vam omogućuje da locirate datoteke na vašem čvrstom disku i prenesete ih na mrežni pogon ili neki drugi medij na koji se može pisati, kao što je USB pogon čvrstog diska ili disketa. Ovo rješenje je dostupno čak i ako niste kopirali vaše datoteke ili ako je bilo promjena na datotekama nakon zadnje backup operacije. Možete također vratiti i pojedinačne datoteke iz Rapid Restore(TM) Ultra backupa koji se nalazi na vašem lokalnom čvrstom disku, USB uređaju ili mrežnom pogonu.
- v **Vratiti vaš čvrsti disk iz Rapid Restore Ultra backupa:**Kad jednom izvedete backup operaciju pomoću IBM Rapid Restore Ultra programa, možete izvoditi operacije vraćanja iz Rescue and Recovery radnog područja, čak i ako ne možete pokrenuti Windowse.
- v **Vratiti vaš čvrsti disk na tvornički sadržaj**: Rescue and Recovery radno područje vam omogućuje da vratite cijeli sadržaj vašeg čvrstog diska na isto stanje u kojem je bio kad je otpremljen iz tvornice. Ako imate višestruke particije na vašem čvrstom disku, imate opciju da vratite tvornički sadržaj na C: particiju, a da ostale particije

ostanu netaknute. Zbog toga što Rescue and Recovery radno područje radi nezavisno od Windows operativnog sistema, možete vratiti tvornički sadržaj čak i ako ne možete pokrenuti Windowse.

**Upozorenje:** Ako vraćate čvrsti disk iz Rapid Restore Ultra backupa ili vraćate čvrsti disk na tvornički sadržaj, sve datoteke na primarnoj particiji diska (obično C disk) će biti obrisane u procesu obnavljanja. Ako je moguće, kopirajte važne datoteke. Ako ne možete pokrenuti Windowse, možete koristiti svojstvo Spašavanja datoteka u Rescue and Recovery radnom području za kopiranje datoteka s vašeg čvrstog diska na drugi medij.

Da pokrenete Rescue and Recovery radno područje napravite sljedeće:

- 1. Isključite računalo na bar 5 sekundi.
- 2. Pritisnite i držite Enter ili tipku F11 dok pritiskate gumb za uključivanje.
- 3. Kad čujete piskove ili vidite ekran za prijavu, otpustite Enter ili F11 tipku.
- 4. Ako ste postavili Rescue and Recovery lozinku, upišite lozinku kad dobijete prompt. Rescue and Recovery radno područje se otvara nakon kratkog vremena.

**Bilješka:** Ako se Rescue and Recovery radno područje ne otvori pogledajte "Rješavanje problema [obnavljanja"](#page-32-0) na stranici 15.

- 5. Napravite jedno od sljedećeg:
	- v Za vraćanje datoteka s vašeg čvrstog diska ili s backupa kliknite **Rescue files**; zatim slijedite upute na ekranu.
	- v Za vraćanje čvrstog diska iz Rapid Restore Ultra backupa kliknite **Restore from backup**; zatim slijedite upute na ekranu.
	- v Za vraćanje čvrstog diska na tvornički sadržaj kliknite **Restore factory contents**; zatim slijedite upute na ekranu.

**Bilješka:** Nakon vraćanja čvrstog diska na originalni tvornički sadržaj, možda ćete trebati reinstalirati neki softver ili pogonitelje. Pogledajte ″Napomene za poslije obnavljanja″ radi detalja.

v Za informacije o ostalim funkcijama Rescue and Recovery radnog područja kliknite **Help**.

#### <span id="page-32-0"></span>**Napomene za poslije obnavljanja**

#### **Napomene:**

- 1. Nakon vraćanja čvrstog diska na originalni tvornički sadržaj, možda ćete trebati reinstalirati pogonitelje za neke uređaje. Pogledajte ["Obnavljanje](#page-34-0) ili instaliranje [pogonitelja](#page-34-0) uređaja" na stranici 17.
- 2. Neka računala dolaze s predinstaliranim Microsoft Office-om ili Microsoft Works-om. Ako trebate obnoviti ili reinstalirati vaše Microsoft Office ili Microsoft Works aplikacije, morate upotrebiti *Microsoft Office CD* ili *Microsoft Works CD*. Ti CD-ovi se isporučuju samo s računalima koja imaju predinstaliran Microsoft Office ili Microsoft Works.

## **Rješavanje problema obnavljanja**

Rescue and Recovery područje radi nezavisno od operativnog sistema. Da pristupite radnom području pritisnite i držite Enter ili F11 tipku za vrijeme pokretanja. Ako ne možete pokrenuti IBM Rescue and Recovery radno područje na ovaj način imate tri opcije:

- v Upotrijebite medij za vraćanje (CD, DVD ili USB disk) da pokrenete Rescue and Recovery radno područje. Pogledajte "Kreiranje i upotreba medija za [spašavanje"](#page-33-0) na [stranici](#page-33-0) 16za detalje
- v Upotrijebite Recovery Repair disketu da reinstalirate datoteku koja kontrolira pristup do Rescue and Recovery radnog područja. Pogledajte ["Kreiranje](#page-33-0) i upotreba Diskete za obnovu i [popravak"](#page-33-0) na stranici 16 radi detalja.
- v Ako namjeravate vratiti disk na originalni tvornički sadržaj, možete koristiti set diskova za Obnavljanje proizvoda. Pogledajte ["Kreiranje](#page-28-0) i upotreba diskova za [obnavljanje](#page-28-0) proizvoda" na stranici 11.

Dobro je kreirati disketu za Obnovu i popravak, medij za spašavanje i set diskova za obnavljanje proizvoda čim prije je moguće i spremiti ih na sigurno mjesto kao mjeru predostrožnosti. Ako ne možete pristupiti Rescue and Recovery radnom području s medija za spašavanje ili iz seta CD-ova za Obnavljanje proizvoda, možda nemate definiran CD pogon, DVD pogon ili USB disk kao ureaj za pokretanje u redoslijedu pokretanja u BIOS-u. Pogledajte ["Stavljanje](#page-35-0) uređaja za spašavanje u redoslijed [pokretanja"](#page-35-0) na stranici 18 radi više informacija.

Medij za spašavanje vam omogućuje da pokrenete Rescue and Recovery program s CD-a, DVD-a ili nekog eksterno pripojenog USB disk pogona). Medij za spašavanje je izuzetno važan ako ne možete pristupiti Rescue and Recovery programu pomoću Enter ili F11 tipke.

#### <span id="page-33-0"></span>**Kreiranje i upotreba medija za spašavanje**

Medij za spašavanje vam omogućuje da pokrenete Rescue and Recovery program s CD-a, DVD-a ili nekog eksterno pripojenog USB disk pogona). Medij za spašavanje je izuzetno važan ako ne možete pristupiti Rescue and Recovery programu pomoću Enter ili F11 tipke.

Da kreirate medij za spašavanje napravite sljedeće:

- 1. Na Windows desktopu kliknite Start, kliknite Programs (ako koristite Windows XP kliknite All Programs), kliknite Pristup IBM-u, tada kliknite Create rescue media.
- 2. Izaberite radio gumb za tip medija za spašavanje koji želite kreirati.
- 3. Kliknite OK.
- 4. Slijedite upute na ekranu.

Da upotrebu medija za spašavanje napravite jedno od sljedećeg:

- v Umetnite disk za spašavanje (CD ili DVD) u CD ili DVD pogon, tada ponovno pokrenite računalo.
- v Spojite pogon USB diska na jedan od USB konektora na računalu; tada ponovno pokrenite računalo.

Kad se medij za spašavanje pokrene otvorit će se područje IBM Rescue and Recovery. Pomoć za svaku funkciju je dostupna u Rescue and Recovery radnom području. Ako se medij za spašavanje ne pokrene, možda vaš ureaj za spašavanje (CD, DVD pogon ili USB uređaj) nije ispravno postavljen u redoslijedu pokretanja BIOS-a. Pogledajte "Stavljanje uređaja za spašavanje u redoslijed [pokretanja"](#page-35-0) na stranici 18 radi više informacija.

## **Kreiranje i upotreba Diskete za obnovu i popravak**

Da kreirate disketu za Obnavljanje i popravak napravite sljedeće:

- 1. Ako niste povezani na Internet, povežite se.
- 2. Otvorite neki Internet pretražitelj i otidite na sljedeću Web adresu: http://www.ibm.com/pc/support/site.wss/document.do?lndocid=MIGR-54483
- 3. Umetnite praznu disketu u pogon diskete A.
- 4. Dva puta kliknite na Recovery Repair diskette.exe datoteci; tada slijedite upute na ekranu. Disketa za obnovu i popravak će se kreirati.
- 5. Uklonite disketu iz pogona i označite ju kao disketa za Obnovu i popravak.

Da bi koristili disketu za Obnavljanje i popravak napravite sljedeće:

- 1. Zatvorite operativni sistem i isključite računalo.
- 2. Umetnite disketu za Obnavljanje i popravak u pogon diskete A.
- 3. Uključite računalo i slijedite upute na ekranu.

<span id="page-34-0"></span>Ako operacija popravka završi bez greške, moći ćete pristupiti do IBM Rescue and Recovery radnog područja pritiskom i držanjem Enter ili F11 tipke prilikom ponovnog pokretanja računala.

Ako se za vrijeme operacije popravka prikaže poruka greške i operacija se ne može završiti, možda imate problem s particijom koja sadrži IBM Rescue and Recovery program. Upotrebite medij za spašavanje da pristupite programu za Obnavljanje proizvoda. Za kreiranje seta diskova za Obnavljanje proizvoda pogledajte ["Kreiranje](#page-33-0) i upotreba medija za [spašavanje"](#page-33-0) na stranici 16.

# **Obnavljanje ili instaliranje pogonitelja ure-aja**

Prije nego što ćete moći obnoviti ili instalirati pogonitelje uređaja, na računalu mora biti instaliran operativni sistem. Provjerite da li imate dokumentaciju i medij sa softverom za uređaj.

Pogonitelii uređaja za IBM-instalirane uređaje se nalaze na tvrdom disku računala (obično na C disku) u ibmtools\drivers folderu. U ibmtools/drivers folderu se takoer nalaze i upute za instaliranje pogonitelja uređaja (readme.txt). Ostali pogonitelji uređaja su na softverskom mediju koji je došao s pojedinačnim uređajem.

Najnoviji pogonitelji uređaja za IBM-instalirane uređaje su također dostupni na World Wide Webu na http://www.ibm.com/pc/support/.

Da obnovite pogonitelj uređaja za IBM-instalirani uređaj, upotrebite sljedeću proceduru:

- 1. Pokrenite vaše računalo i operativni sistem.
- 2. Upotrebite Windows Explorer ili My Computer da prikažete strukturu direktorija vašeg tvrdog diska.
- 3. Otvorite C:\IBMTOOLS folder.
- 4. Otvorite drivers folder. Ispod drivers foldera se nalazi nekoliko podfoldera s imenima prema različitim uređajima koji su instalirani u vašem računalu (na primjer, audio, video i tako dalje).
- 5. Otvorite odgovarajući podfolder.
- 6. Upotrebite jedan od sljedećih načina da obnovite pogonitelj uređaja:
	- U podfolderu za uređaj, potražite readme.txt datoteku ili drugu datoteku s .txt ekstenzijom koja sadrži informacije o ponovnom instaliranju pogonitelja uređaja. Ponekad se ova datoteka naziva i prema operativnom sistemu, na primjer win98.txt. Tekst datoteka sadrži informacije o tome kako ponovo instalirati pogonitelj uređaja.
	- Ako podfolder uređaja sadrži datoteku s ekstenzijom .inf, možete koristiti Add New Hardware program (smješten u Windows Control panelu) da ponovo instalirate pogonitelj uređaja. S ovim programom se ne mogu ponovo instalirati svi pogonitelji uređaja. Kad u programu Add New Hardware, dobijete prompt za izbor

<span id="page-35-0"></span>pogonitelja ureaja koji želite instalirati kliknite **Have Disk** i **Browse**. Tada izaberite odgovarajući pogonitelj uređaja iz podfoldera uređaja.

• U podfolderu uređaja potražite setup.exe datoteku. Dva puta kliknite na **SETUP.EXE** i slijedite upute na ekranu.

### **Stavljanje ure-aja za spašavanje u redoslijed pokretanja**

Prije nego pokrenete obnavljanje s CD, DVD, USB HHD ili nekog drugog eksternog uređaja, morate najprije promijeniti redoslijed pokretanja u BIOS-u.

- 1. Pokrenite računalo.
- 2. Kad vidite prompt, pritisnite F1 da dodete do BIOS-a.
- 3. Izaberite Startup i pritisnite enter.
- 4. Ispod Startup sequence izaberite vaš uređaj za pokretanje.
- 5. Spremite to i izadite iz BIOS-a
- 6. Zatvorite operativni sistem i isključite računalo.
- 7. Izaberite jedno od sljedećeg:
	- Ako imate neki eksterni uređaj, povežite ga na računalo.
	- v Ako imate CD ili DVD, umetnite ga u računalo
- 8. Uključite računalo
# **Poglavlje 4. Otkrivanje problema i dijagnostika**

Ovo poglavlje opisuje neke osnovne alate za otkrivanje i rješavanje problema i za dijagnostiku. Ako vaš problem nije ovdje opisan, pogledajte Pristup IBM-u radi detaljnijih informacija o otkrivanju i rješavanju problema.

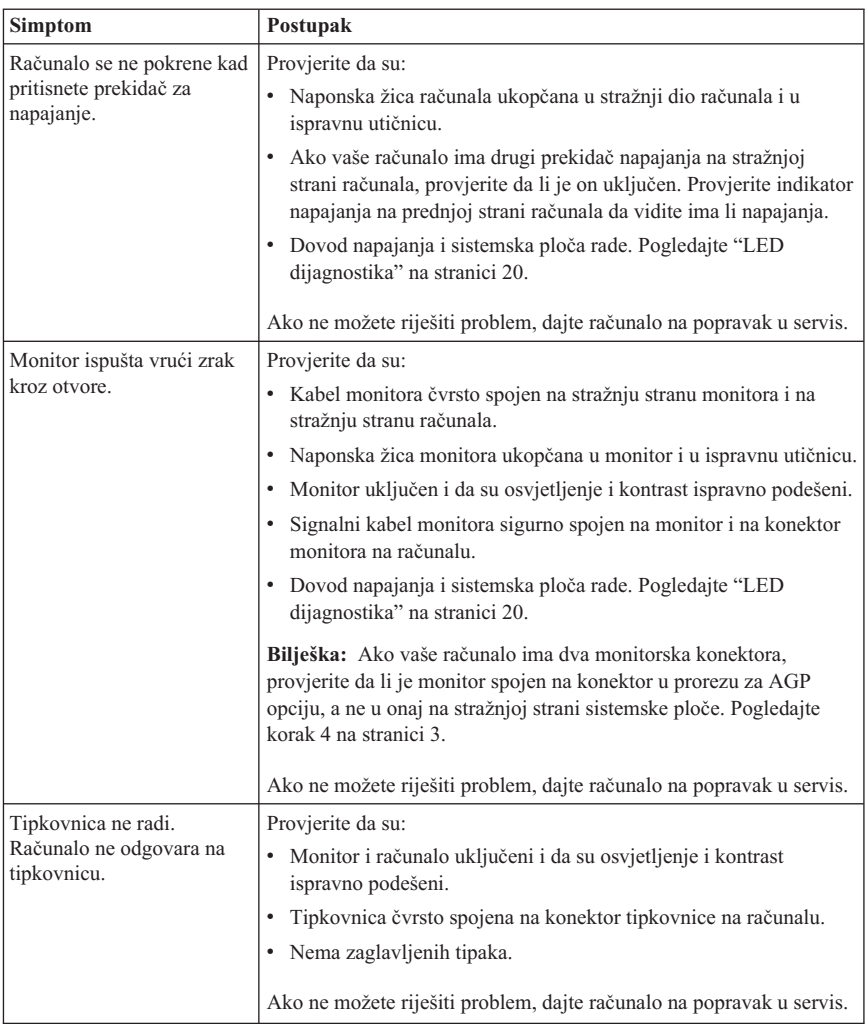

## **Osnovno otkrivanje i rješavanje problema**

<span id="page-37-0"></span>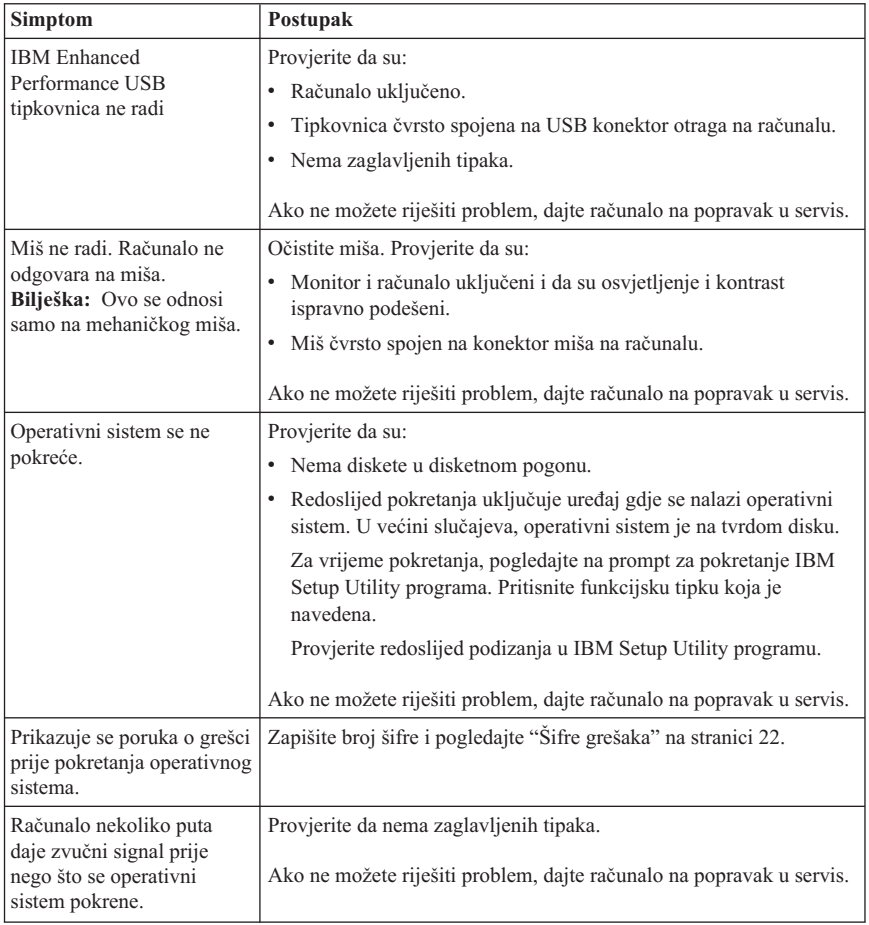

# **LED dijagnostika**

Neki tipovi strojeva imaju dva LED-a smještena na dovodu napona na stražnjoj strani računala. LED na gumbu za uključivanje smješten na prednjoj strani računala i dva LED-a na stražnjoj strani će vam pomoći da odredite da li dovod napona ili sistemska ploča rade. Sljedeća tablica sadrži LED dijagnostiku.

<span id="page-38-0"></span>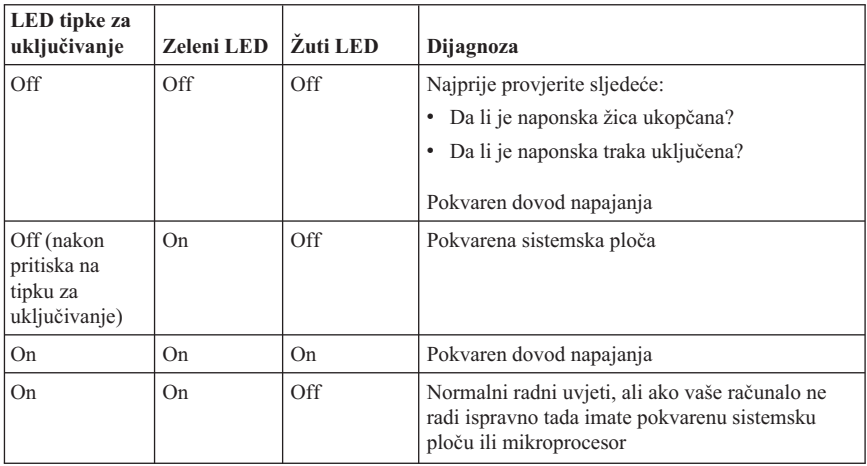

Ako ne možete riješiti problem, dajte računalo na popravak u servis.

**Bilješka:** Da resetirate računalo kad je upaljen žuti LED, iskopčajte naponsku žicu.

## **IBM Proširena dijagnostika**

Program IBM Proširena dijagnostika program izvodi se neovisno o operativnom sistemu. Ovaj program možete koristiti za testiranje hardverskih komponenti vašeg računala. Taj program možete koristiti kada druge metode nisu dostupne ili nisu uspješne u izoliranju problema za kojeg se sumnja da se odnosi na hardver.

IBM Proširenu dijagnostiku možete izvesti pomoću Programa za obnavljanje proizvoda na vašem tvrdom disku. Alternativno, možete kreirati diskete za *IBM Proširenu dijagnostiku* iz programa za Obnavljanje proizvoda.

Najnoviju verziju programa za Proširenu dijagnostiku možete takoer spustiti s http://www.ibm.com/pc/support/ na World Wide Webu. Upišite tip vašeg stroja i broj modela u polje **Quick Path** da nađete spustive datoteke koje su specifične za vaše računalo.

## **Izvo-enje IBM Proširene dijagnostike iz Programa za obnavljanje proizvoda**

Upotrebite sljedeće korake da izvedete dijagnostiku sa Programa za obnavljanje proizvoda:

- 1. Zatvorite operativni sistem i isključite računalo.
- 2. Kad uključite računalo, pritisnite enter kad se to zatraži na ekranu i pokrenite IBM Rescue and Recovery program.
- <span id="page-39-0"></span>3. Na glavnom izborniku izaberite **Diagnose Hardware**.
- 4. Slijedite upute na ekranu.
- 5. Ponovo pokrenite računalo.

## **Kreiranje diskete s IBM Proširenom dijagnostikom**

Upotrijebite sljedeće korake da kreirate disketu *IBM Proširena dijagnostika*:

- 1. Zatvorite operativni sistem i isključite računalo.
- 2. Kad uključite računalo, pritisnite enter kad se to zatraži na ekranu i pokrenite IBM Rescue and Recovery program.
- 3. Iz glavnog izbornika izaberite **Create a diagnostics disk**.
- 4. Slijedite upute na ekranu.
- 5. Kad dobijete prompt, umetnite praznu, formatiranu disketu u disketni pogon i slijedite upute na ekranu.

### **Napomene:**

- 1. Najnoviju verziju programa za dijagnostiku možete također spustiti s http://www.ibm.com/pc/support/ na World Wide Webu. U polje **Quick Path**, upišite tip vašeg stroja da pronađete datoteke za spuštanje koje su specifične za vaše računalo.
- 2. Samo pokretajuću sliku CD-a za podizanje (poznatu kao .iso slika) od dijagnostičkog programa možete spustiti s http://www.ibm.com/pc/support kao podršku sistemima bez disketnog pogona.

## **Izvo-enje diskete s IBM Proširenom dijagnostikom**

Upotrebite sljedeće korake da izvedete disketu ili CD sliku *IBM Proširena dijagnostika*:

- 1. Zatvorite operativni sistem i isključite računalo.
- 2. Umetnite *IBM Enhanced Diagnostics* disketu u disketni ureaj ili CD u pogon.
- 3. Uključite računalo.
- 4. Slijedite upute koje se pojavljuju na ekranu. Za pomoć pritisnite F1.
- 5. Kad program završi, uklonite disketu iz disketnog pogona ili CD iz pogona.
- 6. Uključite ili ponovo pokrenite računalo.

# **Šifre grešaka**

Sljedeća tablica uključuje neke od češće prikazanih šifara grešaka koje se mogu prikazati kad vaše računalo izvodi samo-testiranje kod uključivanja (POST).

- v Zapišite šifre grešaka koje se prikažu. Ako budete zvali za servis, pitat će vas za šifre grešaka.
- v Ako dobijete više šifara grešaka, uvijek rješavajte problem u redoslijedu u kojem su šifre grešaka prikazane. Najčešće će rješavanje prve šifre greške, riješiti i sve preostale.
- v Ako šifra greške nije u sljedećoj tablici, zahtijeva se detaljnije otkrivanje problema.

– Ako se operativni sistem pokreće kad uključite vaše računalo, pogledajte ["IBM](#page-38-0) Proširena [dijagnostika"](#page-38-0) na stranici 21 da izvedete dijagnostiku. Također, upotrebite Pristup IBM-u za više informacija o rješavanju problema.

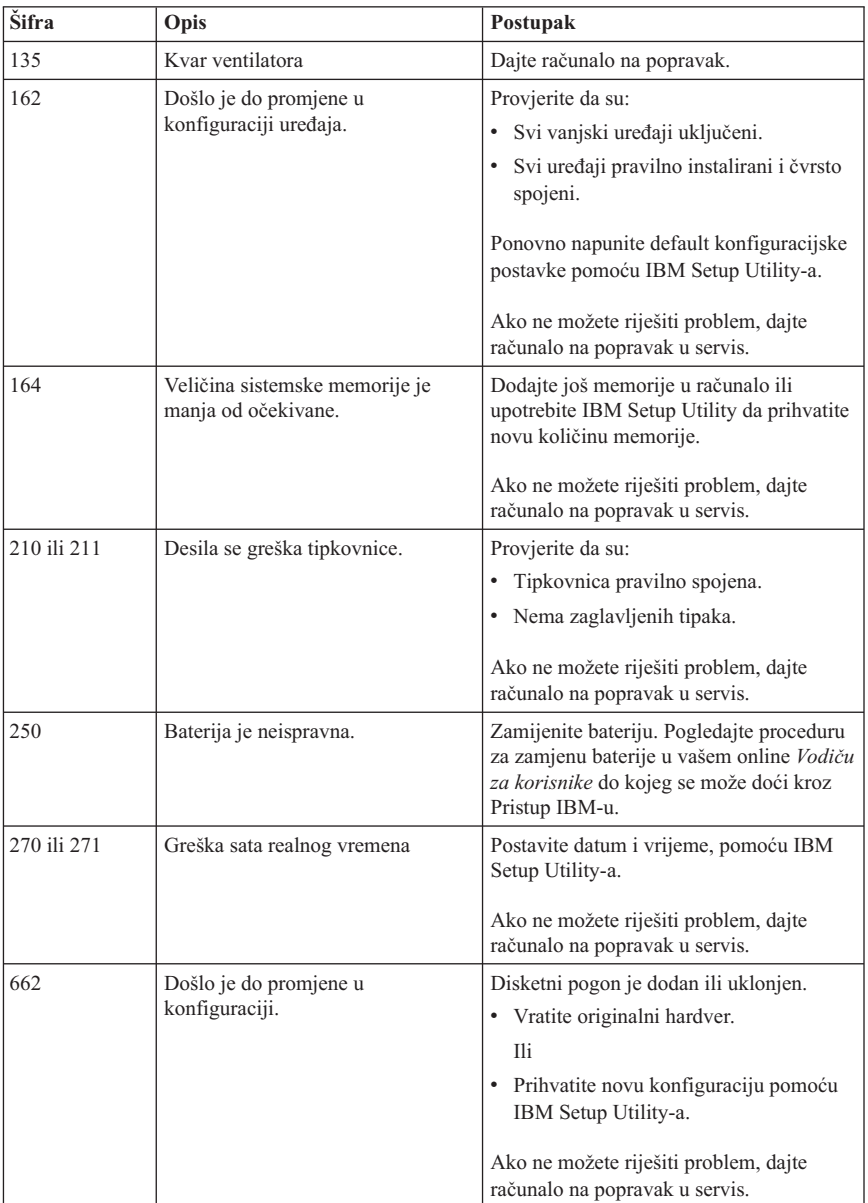

– Ako se operativni sistem neće pokrenuti, dajte računalo na popravak.

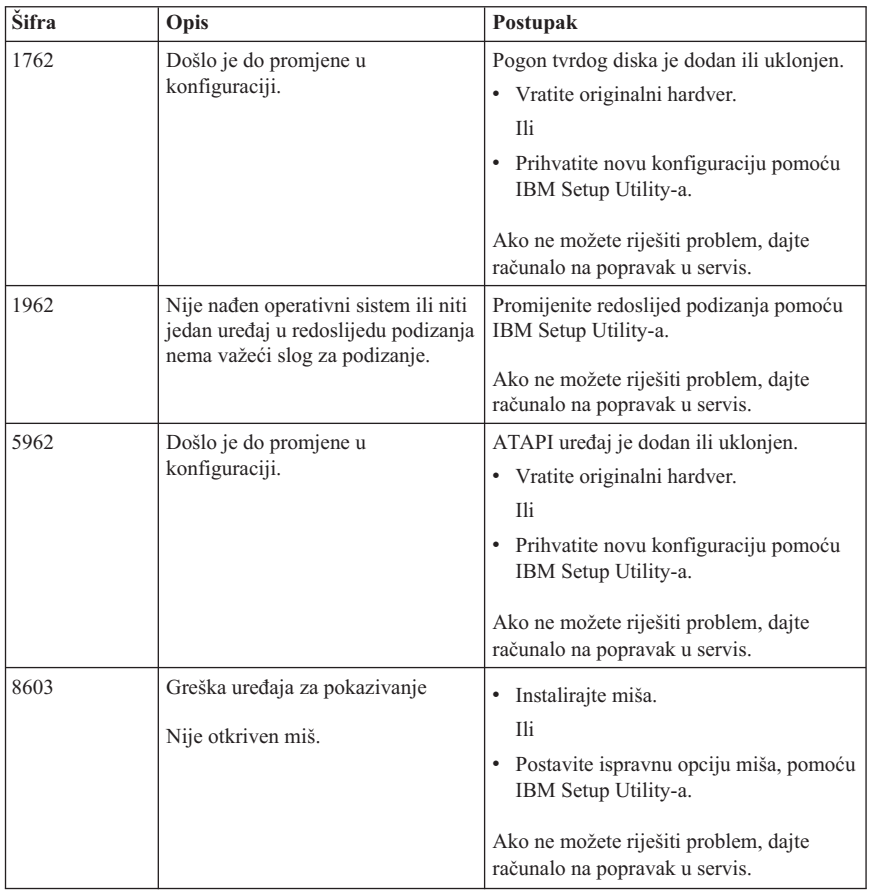

## **POST zvučne šifre**

Drugi način na koji vas POST može obavijestiti o greškama je preko serije zvučnih signala. Uzorak zvukova predstavlja numeričke vrijednosti i daje dodatne informacije o lokaciji mogućeg problema.

Sljedeće su najčešće POST zvučne greške koje možete čuti kod pokretanja računala.

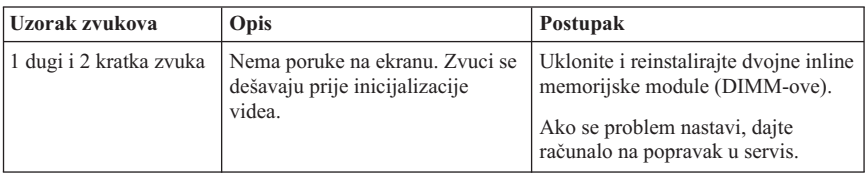

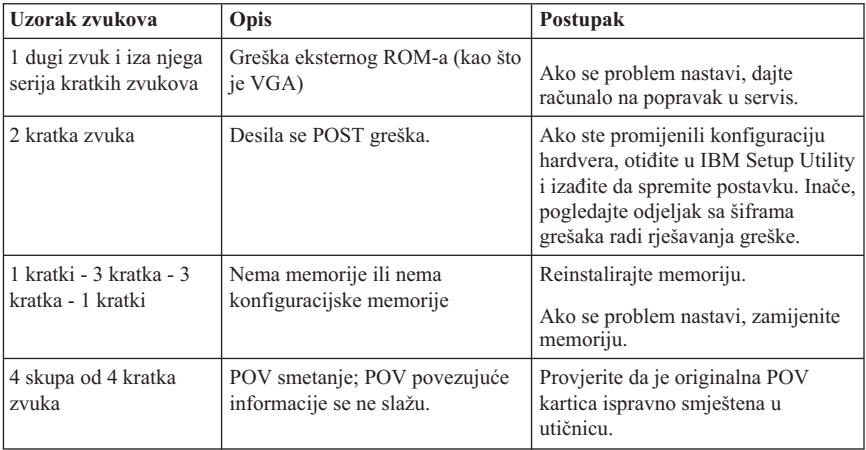

Ovdje su neke općenite upute za rad s POST zvučnim signalima:

- v Zapišite uzorak signala koje čujete. Ako ćete zvati servis, pitat će vas za taj uzorak signala.
- v Ako uzorak signala nije opisan u ovoj knjizi, potrebna je detaljnija analiza greške.
	- Ako se operativni sistem pokrene kad uključite računalo, upotrebite Pristup IBM-u da naučite kako izvesti IBM Proširenu dijagnostiku i da pogledate cijelu online proceduru za otkrivanje i rješavanje problema.
	- Ako se operativni sistem neće pokrenuti, dajte računalo na popravak.

# **Poglavlje 5. Dobivanje korisničke podrške i servisa**

Ako vam treba pomoć, servis ili tehnička podrška ili naprosto želite više informacija o IBM proizvodima, na raspolaganju vam je mnoštvo izvora koje vam IBM stavlja na raspolaganje za pomoć. Ovo poglavlje sadrži informacije o tome gdje potražiti dodatne informacije o IBM-u i IBM proizvodima, što učiniti ako imate problem s vašim računalom i koga zvati radi servisa ako je potreban.

## **Dobivanje informacija**

Informacije o vašem IBM računalu i predinstaliranom softveru, ako postoji, su dostupne u dokumentaciji koja dolazi s računalom. Ta dokumentacija uključuje tiskane knjige, online knjige, README datoteke i datoteke za pomoć. Dodatno, informacije o IBM proizvodima se mogu naći na World Wide Webu.

Na World Wide Webu postoji stranica za IBM osobno računalstvo s ažurnim informacijama o IBM PC proizvodima i podrški. Adresa za početnu stranicu za IBM osobno računalstvo je http://www.ibm.com/pc/.

Informacije za podršku za vaše IBM proizvode, uključujući i podržane opcije, se mogu naći na: http://www.ibm.com/pc/support/.

Ako kliknete na **Profile** sa stranice za podršku, možete kreirati prilagođenu stranicu za podršku, koja će biti specifična za vaš hardver, zajedno sa Često postavljanim pitanjima, Informacijama o dijelovima, Tehničkim natuknicama i savjetima i sa Spustivim datotekama. Uz to, možete izabrati da primate e-mail obavijesti svaki puta kad se pojave nove informacije o vašim registriranim proizvodima.

Publikacije možete naručiti pomoću IBM Publications Ordering System na http://www.elink.ibmlink.ibm.com/public/applications/publications/ cgibin/pbi.cgi.

## **Dobivanje pomoći i servisa**

Ako imate problem s vašim računalom, naći ćete mnoštvo različitih izvora koji su vam dostupni za pomoć.

## **Upotreba dokumentacije i dijagnostičkih programa**

Mnogi problemi računala se mogu riješiti bez pomoći izvana. Ako naiđete na problem s vašim računalom, prvo mjesto gdje trebate početi otkrivati i rješavati problem su informacije o tome u dokumentaciji vašeg računala. Ako sumnjate na softverski problem, pogledajte dokumentaciju, uključujući README datoteke i online pomoć, koja dolazi s operativnim sistemom ili aplikativnim programom.

Većina IBM računala i poslužitelja dolazi sa dijagnostičkim programima koje možete koristiti kao pomoć u identifikaciji hardverskih problema. Pogledajte informacije o otkrivanju problema u dokumentaciji vašeg računala, radi uputa o upotrebi dijagnostičkih programa.

Informacije o otkrivanju problema ili dijagnostički programi vam mogu reći da su vam potrebni dodatni ili ažurirani pogonitelji ureaja ili drugi softver. IBM održava stranice na World Wide Webu na kojima možete dobiti najnovije tehničke podatke i spustiti pogonitelje uređaja i dopune. Da pristupite tim stranicama, otidite na http://www.ibm.com/pc/support i slijedite upute.

## **Pozivanje servisa**

Ako ste sami pokušali ispraviti problem, a ipak i dalje trebate pomoć, za vrijeme jamstvenog perioda, pomoć i informacije možete dobiti telefonom preko IBM PC Centra za podršku. Za vrijeme jamstvenog roka osigurane su sljedeće usluge:

- **Određivanje problema** Na raspolaganju je školovano osoblje koje će vam pomoći oko određivanja da li imate hardverski problem i odlučivanju o akciji koja je potrebna za ispravljanje problema.
- v **Popravak IBM hardvera** Ako se utvrdi da je problem uzrokovan IBM hardverom koji je pod jamstvom, školovano osoblje vam je na raspolaganju i spremno pružiti odgovarajuću razinu usluge.
- v **Voenje tehničkih promjena** Povremeno, dolazi do promjena koje su nužne nakon što je proizvod prodan. IBM ili vaš prodavač, ako je ovlašten od IBM-a, će napraviti odabrane tehničke promjene koje se odnose na vaš hardver.

Slijedeće nije pokriveno jamstvom:

- v Zamjena ili upotreba ne-IBM dijelova ili IBM dijelova koji nemaju jamstvo. Svi dijelovi s jamstvom imaju 7-znakovnu identifikaciju u obliku IBM FRU XXXXXXX.
- v Identifikacija izvora softverskih problema.
- v Konfiguracija BIOS-a kao dio neke instalacije ili nadogradnje.
- Promjene, modifikacije ili nadogradnje pogonitelja uređaja.
- v Instalacija i održavanje mrežnih operativnih sistema (NOS).
- v Instalacija i održavanje aplikativnih programa.

Pogledajte IBM Izjavu o ograničenom jamstvu radi potpunog objašnjenja uvjeta IBM jamstva. Sačuvajte dokaz o kupnji kako biste imali pravo na popravak u jamstvenom roku.

U SAD i Kanadi su ove usluge dostupne 24 sata na dan, 7 dana u tjednu. U Ujedinjenom Kraljevstvu, ove usluge su dostupne od ponedjeljka do petka, od 9:00 do 18:00.

**Bilješka:** Vrijeme odgovora varira, mogu biti isključeni neki praznici.

Ako je moguće, budite uz računalo kad nazivate. Molimo pripremite sljedeće informacije:

- Tip stroja i model
- v Serijske brojeve vaših IBM hardverskih proizvoda
- Opis problema
- v Točan tekst poruka o greškama
- v Podatke o konfiguraciji hardvera i softvera

# **Telefonski brojevi**

Telefonski brojevi se mogu promijeniti bez prethodne obavijesti. Za ažurne telefonske brojeve otiite na http://www.ibm.com/pc/support i kliknite **Support Phone List**.

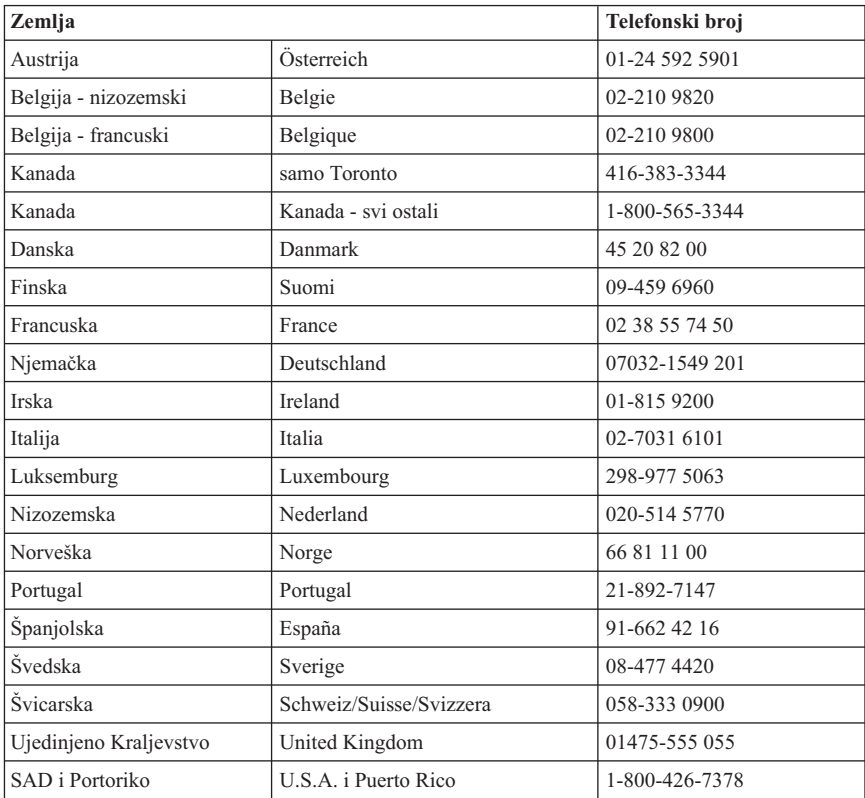

U svim drugim državama obratite se svom IBM trgovcu ili IBM tržišnom predstavniku.

## **Ostali servisi**

IBM Update Connector™ je udaljeni komunikacijski alat koji možete koristiti s nekim IBM računalima za komunikaciju sa Centrom za podršku. Update Connector vam omogućuje da primate i učitavate nadogradnje za neke softvere koji su došli s vašim računalom.

Ako putujete s računalom ili se selite u drugu državu u kojoj se prodaje tip vašeg ThinkCentre stroja, za vaše računalo je dostupan Međunarodni jamstveni servis, koji vam daje pravo na dobivanje jamstvenog servisa za vrijeme jamstvenog perioda. Servis će napraviti IBM ili IBM partner koji je ovlašten za izvođenje jamstvenog servisa.

Servisne procedure se razlikuju prema zemljama, i neke usluge i dijelovi možda neće biti dostupni u svim zemljama. Međunarodni jamstveni servis se ostvaruje na nekoliko načina (kao što su u skladištu, u servisu ili na lokaciji), zavisno od pojedine zemlje. Servisni centri u nekim zemljama možda neće moći servisirati sve modele odreenog tipa stroja. U nekim zemljama se mogu primjenjivati naknade i ograničenja u vrijeme servisa.

Da odredite da li vaše računalo podliježe Međunarodnom jamstvenom servisu i da pogledate popis zemalja gdje je servis dostupan, otidite na http://www.ibm.com/pc/support/ i kliknite **Warranty Lookup** . Takva IBM računala su označena s njihovim četiri-znamenkastim tipom stroja. Za više informacija o Međunarodnom jamstvenom servisu, pogledajte Service Announcement 601-034 na http://www.ibm.com/. Kliknite **Support & downloads**, kliknite **Announcement letters** i kliknite **Announcements search**. U polje **Search by letter number only** upišite 601-034 i kliknite **Search**.

IBM Integrated Technology Services nudi široki raspon servisa za podršku za tehničke informacije, uvođenje i upravljanje. Za više informacija o tim servisima, pogledajte Integrated Technology Services Web stranicu na http://www.ibm.com/services/its/.

Za tehničku pomoć kod instalacije ili za pitanja koja se odnose na Service Pack-ove za vaš predinstalirani Microsoft Windows proizvod, pogledajte Microsoft Product Support Services Web stranicu na http://support.microsoft.com/directory/, ili možete kontaktirati IBM Support Center. Možda ćete trebati nešto platiti.

## **Kupovina dodatnih usluga**

Za vrijeme i nakon jamstvenog roka možete kupiti dodatne usluge kao što su podrška za IBM i ne-IBM hardver, operativne sisteme i aplikativne programe, postav i konfiguraciju mreže, usluge popravka nadograđenog ili proširenog hardvera, i prilagođene instalacije. Naziv i raspoloživost usluga mogu se razlikovati ovisno o zemlji.

Za više informacija o tim servisima, pogledajte online informacije.

# **Dodatak A. Ponuda za IBM Lotus softver**

**O ponudi:** Vi kao kvalificirani kupac IBM osobnog računala, dobivate licencu za Lotus Notes Standalone Client i Lotus SmartSuite softver. Ta licenca vam daje pravo da instalirate i koristite taj softver na vašem novom IBM osobnom računalu s upotrebom sljedećih opcija:

- v **Medij za taj softver nije uključen u ovu ponudu. Ako već nemate odgovarajući medij s Lotus Notes Client ili Lotus SmartSuite softverom**, možete naručiti CD i instalirati softver na vaše računalo.\*\* Za narudžbu upotrebite jednu od metoda koje su napisane na sljedećoj stranici.
- v **Ako već imate licencnu kopiju softvera**, imate pravo napraviti i koristiti jednu dodatnu kopiju softvera koji imate.

**O IBM Lotus Notesu:** S vašim Notes Standalone klijentom, možete integrirati vaše vrijedne poruke, resurse za upravljanje skupnim i osobnim informacijama (PIM) —kao što su e-pošta, kalendar, popis zadataka — uz mogućnost pristupa do tih informacija i za vrijeme povezanosti ili nepovezanosti na vašu mrežu. Za više informacija posjetite http://www.lotus.com/notes ili nazovite 1-800-690-3899 (SAD ili Kanada).

**O IBM Lotus SmartSuite:** Lotus SmartSuite sadrži snažne aplikacije s funkcijama za uštedu vremena, koje vam daju polazište u radu i vode vas kroz pojedinačne zadatke.

- Lotus Word Pro Procesor riječi
- v Lotus 1-2-3 Tablični kalkulator
- v Lotus Freelance Graphics Grafika za prezentacije
- v Lotus Approach Baza podataka
- v Lotus Organizer Upravitelj vremena, kontakata i informacija
- Lotus FastSite Web izdavač
- v Lotus SmartCenter Upravitelj Internet informacija

**Korisnička podrška:** Za informacije o podršci i telefonske brojeve za pomoć kod početne instalacije softvera, posjetite http://www.pc.ibm.com/support. Da bi kupili širu tehničku podršku, izvan ove početne instalacijske podrške, posjetite http://www.lotus.com/passport.

**Međunarodni ugovor o licenci:** Softver za koji dobijete licencu po ovoj ponudi ne sadrži nadogradnje softvera ili tehničku podršku i podložan je uvjetima i terminima IBM Međunarodnog ugovora za programske licence (IPLA) koji je pridružen ovom softveru. Vaše korištenje Lotus SmartSuite i Lotus Notes programa koji su opisani u ovoj ponudi podrazumijeva prihvaćanje uvjeta od ove Ponude i od IPLA. Za dodatne informacije koje se tiču IBM IPLA, posjetite http://www.ibm.com/software/sla/sladb.nsf. Ti programi nisu za preprodaju.

**Dokaz o vlasništvu:** Dokaz o kupovini vašeg IBM osobnog računala, kao i ova Ponuda se moraju čuvati, jer predstavljaju vaš dokaz o vlasništvu.

#### **Kupovanje nadogradnji, dodatnih licenci i tehničke podrške**

Nadogradnje softvera i tehnička podrška se mogu nabaviti, uz nadoknadu, preko programa IBM Preporučene prednosti. Za informacije o kupovini dodatnih licenci za Notes, SmartSuite ili druge Lotus proizvode, posjetite http://www.ibm.com or http://www.lotus.com/passport Ovisno o odreenim kvalifikacijama, licence za pristup klijenata se mogu kupiti pomoću licence Konkurentnih nadogradnji.

### **Za naručivanje CD-a:**

**\*\*Važno:** Prema ovoj Ponudi, možete naručiti jedan CD medij po licenci. Trebat ćete dostaviti 7-znamenkasti serijski broj novog IBM osobnog računala koje ste kupili. CD se dostavlja besplatno; međutim, mogu postojati troškovi zbog otpreme, carine i poreza, ovisno o lokalnim propisima. Molimo dozvolite 10 do 20 radnih dana od primitka vašeg zahtjeva za isporuku.

#### v **U SAD ili Kanadi:**

Nazovite 1-800-690-3899

- v **U zemljama Latinske Amerike:**
	- Preko Interneta: http://smartsuite.modusmedia.com
	- Poštanska adresa: IBM - Lotus Notes and SmartSuite Program Modus Media International 501 Innovation Avenue Morrisville, NC, USA 27560

Faks: 919-405-4495 Da bi se raspitali o narudžbi, kontaktirajte: Smartsuite\_ibm@modusmedia.com

#### v **U zemljama Evrope:**

- Preko Interneta: http://ibm.modusmedia.co.uk
- Poštanska adresa: IBM - Lotus Notes and SmartSuite Program P.O. Box 3118 Cumbernauld, Scotland, G68 9JX

Da bi se raspitali o narudžbi, kontaktirajte: ibm\_smartsuite@modusmedia.com

#### v **U zemljama Pacifičke Azije:**

- Preko Interneta: http://smartsuite.modusmedia.com
- Poštanska adresa: IBM - Lotus Notes and SmartSuite Program Modus Media International eFulfillment Solution Center 750 Chai Chee Road #03-10/14, Technopark at Chai Chee, Singapore 469000

Faks: +65 6448 5830 Da bi se raspitali o narudžbi, kontaktirajte: Smartsuiteapac@modusmedia.com

## **Dodatak B. IBM Izjava o ograničenom jamstvu Z125-4753-07 11/2002**

## **Dio 1 - Opći uvjeti**

*Ova Izjava o ograničenom jamstvu obuhvaća Dio 1 - Opće uvjete, Dio 2 - Uvjete specifične za pojedinu zemlju i Dio 3 - Informacije o jamstvu. Uvjeti iz Dijela 2 zamjenjuju ili mijenjaju one iz Dijela 1. Jamstva koja pruža IBM u ovoj Izjavi o ograničenom jamstvu odnose se samo na strojeve koje kupite za vašu upotrebu, a ne za daljnju prodaju. Pojam "Stroj" znači IBM stroj, njegova svojstva, preinake, dogradnje, elemente ili pribor ili bilo koja kombinacija toga. Pojam "Stroj" ne uključuje nikakve softverske programe, bilo predinstalirane sa Strojem, instalirane naknadno ili na neki drugi način*. **Ništa u ovoj Izjavi o ograničenom jamstvu ne utječe na zakonska prava potrošača koja ne mogu biti ograničena ili pobijena s ugovorom**.

## **Što ovo Jamstvo pokriva**

IBM jamči da je svaki Stroj 1) u besprijekornom stanju glede materijala i izrade, i 2) u skladu sa službeno objavljenim specifikacijama IBM-a ("Specifikacije") koje su dostupne na zahtjev. Jamstveni period za Stroj počinje na originalni datum instalacije i naveden je u Dijelu 3 - Informacije o jamstvu. Datum na računu ili prodajnoj primki je Datum instalacije, osim ako vas IBM ili prodavač ne obavijeste drukčije. Kod mnogih komponenti, konverzija ili dogradnji potrebno je zamijeniti dijelove i stare vratiti IBM-u. Dio koji zamjenjuje skinuti dio dobiva jamstveni status skinutog dijela. Ako IBM ne odredi drukčije, ova jamstva važe samo u zemlji ili regiji u kojoj ste nabavili Stroj. **OVA JAMSTVA SU VAŠA ISKLJUČIVA JAMSTVA I ZAMJENJUJU SVA DRUGA JAMSTVA ILI UVJETE, IZRAVNE ILI POSREDNE, UKLJUČUJUĆI, ALI NE OGRANIČAVAJUĆI SE NA, JAMSTVA ILI UVJETE PRODAJE NA TRŽIŠTU I PRIKLADNOSTI ZA NEKU ODREÐENU SVRHU. U NEKIM PODRUČJIMA ILI DRŽAVAMA NIJE DOPUŠTENO IZDVAJANJE IZRIJEKOM ILI POSREDNO DANIH JAMSTAVA, PA SE GORNJE IZUZEĆE NE MORA ODNOSITI I NA VAS. U TOM SLUČAJU, TAKVA JAMSTVA SU OGRANIČENA TRAJANJEM NA JAMSTVENI ROK. NAKON TOG ROKA NE PRIZNAJU SE NIKAKVA JAMSTVA. NEKA ZAKONODAVSTVA ILI DRŽAVE NE DOPUŠTAJU OGRANIČAVANJE TRAJANJA POSREDNIH JAMSTAVA, PA SE GORNJE OGRANIČENJE NE MORA ODNOSITI NA VAS.**

#### **Što ovo Jamstvo ne pokriva**

Ovo jamstvo ne pokriva sljedeće:

- v bilo koje softverske programe, predinstalirane ili isporučene sa Strojem, ili instalirane naknadno;
- v kvarove koji su rezultat nepropisnog korištenja (uključujući, ali ne ograničavajući se na upotrebu bilo kojeg kapaciteta ili sposobnosti Stroja, izvan onih koje je pismeno odobrio IBM), nesreća, preinaka, neprikladnih fizičkih ili radnih uvjeta ili vašeg neispravnog održavanja;
- kvarove uzrokovane proizvodom za koji IBM nije odgovoran; i

v bilo koje ne-IBM proizvode, uključujući one koje IBM možda dobavlja i uključuje u neki IBM Stroj na vaš zahtjev.

Jamstvo prestaje skidanjem ili promjenom identifikacijskih oznaka na Stroju ili njegovim dijelovima.

IBM ne jamči neprekidan i besprijekoran rad Stroja.

Svaka tehnička ili druga podrška koja se pruža za Stroj pod jamstvom, kao što je pomoć putem telefona s pitanjima "kako da" i onima koja se odnose na podešavanje i instalaciju Stroja, će biti pružena **BEZ JAMSTVA BILO KOJE VRSTE**.

### **Kako dobiti Jamstveni servis**

Ako Stroj ne funkcionira kako je zajamčeno za vrijeme jamstvenog perioda, kontaktirajte IBM ili vašeg prodavača radi dobivanja jamstvenog servisa. Ako ne registrirate Stroj kod IBM-a, možda će se od vas tražiti dokaz o kupovini kao potvrda vaših prava na jamstveni servis.

## **Što će IBM učiniti da ispravi probleme**

Kad nazovete radi servisa, morate slijediti procedure za određivanje i rješavanje problema koje IBM navede. Tehničar će pokušati napraviti početnu dijagnozu vašeg problema i pomoći vam da ga riješite putem telefona.

Tip jamstvenog servisa koji vrijedi za vaš Stroj je naveden u Dijelu 3 - Informacije o jamstvu.

Vi ste odgovorni za spuštanje i instaliranje namjenskog Strojnog Koda (mikrokod, osnovni ulazno/izlazni sistemski kod (nazvan ″BIOS″), pomoćnih programa, pogonitelja ureaja i dijagnostike, isporučenih s nekim IBM Strojem) i drugih nadogradnji softvera, s IBM Internet Web stranica ili iz drugih elektroničkih medija, uz poštivanje uputa koje daje IBM.

Ako vaš problem može biti riješen s Korisnički zamjenjivom jedinicom ("CRU") (napr. tipkovnica, miš, zvučnik, memorija, pogon tvrdog diska i drugi lako zamjenjivi dijelovi), IBM će vam dostaviti te dijelove da ih sami zamijenite.

Ako Stroj za vrijeme jamstvenog perioda ne funkcionira kako je zajamčeno i vaš problem se ne može riješiti telefonom, pomoću aplikacije za nadogradnju Strojnog Koda ili softvera, ili pomoću CRU-a, IBM ili vaš prodavač će prema vlastitom nahođenju, uz odobrenje od IBM-a, ili 1) popraviti Stroj tako da funkcionira kako je zajamčeno, ili 2) zamijeniti ga s drugim Strojem najmanje iste funkcionalnosti. Ako IBM ne može učiniti ništa od ovog, možete vratiti Stroj na mjestu kupovine i novac će vam biti vraćen. IBM ili vaš prodavač će takoer obaviti instalaciju odabranih tehničkih promjena koje se odnose na Stroj.

## **Zamjena Stroja ili Dijela**

Tamo gdje jamstvo obuhvaća zamjenu Stroja ili dijela, zamijenjeni predmet postaje vlasništvo IBM-a ili prodavača, a zamjena postaje vaše vlasništvo. Vi se očitujete da su svi skinuti dijelovi originalni i nepromijenjeni. Zamjena ne mora biti nova, ali će biti u dobrom radnom stanju i funkcionalno barem jednaka zamijenjenom dijelu. Zamjena dobiva jamstveni status zamijenjenog dijela.

## **Vaše dodatne odgovornosti**

Prije nego što IBM ili prodavač zamijeni Stroj ili dio, sporazumni ste ukloniti sve dodatke, dijelove, opcije, promjene i priključke koji nisu pod jamstvom. Također se slažete da ćete:

- 1. osigurati da je Stroj slobodan od zakonskih opterećenja ili ograničenja koja sprečavaju zamjenu;
- 2. pribaviti ovlaštenje od vlasnika da IBM ili prodavač mogu servisirati Stroj koji nije u vašem vlasništvu; i
- 3. gdje je to moguće, prije pružanja usluge:
	- a. slijediti servisne procedure koje osiguravaju IBM ili vaš prodavač;
	- b. kopirati ili zaštititi sve programe, podatke i sredstva pohranjena u Stroju;
	- c. osigurati IBM-u ili prodavaču slobodan i siguran pristup vašim objektima da bi im omogućili da ispune svoje obaveze; i
	- d. obavijestiti IBM ili trgovca o promjenama smještaja Stroja.
- 4. (a) osigurati da sve informacije o prepoznatim ili prepoznatljivim pojedincima (Osobni podaci) budu izbrisane sa Stroja (do tehnički mogućeg opsega), (b) dozvoliti IBM-u, vašem prodavaču ili IBM dobavljaču da u vaše ime obradi bilo koje preostale Osobne podatke, onako kako IBM ili vaš prodavač smatraju za potrebno radi ispunjenja njihovih obaveza prema ovoj Izjavi o ograničenom jamstvu (što može uključiti i otpremu Stroja radi takve obrade na druge IBM servisne lokacije širom svijeta), te (c) osigurati da je takvo obrađivanje u skladu s bilo kojim primjenjivim pravom za takve Osobne podatke.

### **Ograničenje odgovornosti**

IBM je odgovoran za gubitak ili štetu na vašem Stroju samo dok je on 1) u posjedu IBM-a ili 2) u tranzitu u onim slučajevima kad je IBM odgovoran za transportne troškove.

Ni IBM niti prodavač nisu odgovorni za povjerljive, vlasničke ili osobne podatke na Stroju koji vraćate IBM-u iz bilo kojeg razloga. Sve takve podatke trebate ukloniti sa Stroja prije vraćanja.

U nekim slučajevima, zbog kašnjenja krivnjom IBM-a ili nekog drugog potraživanja, imate pravo na odštetu od IBM-a. U svakom takvom slučaju, bez obzira na osnovu po kojoj steknete pravo na potraživanje naknade štete od IBM-a (uključujući i nepoštivanje osnovnih odredbi ugovora, nehat, pogrešno predstavljanje ili druga potraživanja prema ugovoru ili zbog prekršaja), IBM je odgovoran samo za štete nastale kao posljedica

- 1. štete nastale tjelesnim oštećenjem (uključujući i smrt) i štete na stvarnoj imovini i materijalnoj osobnoj imovini; i
- 2. iznos ostalih stvarnih izravnih šteta ili gubitka, do troškova (ako se ponavlja, uvažavaju se troškovi za 12 mjeseci) za Stroj koji je predmetom ovog potraživanja. Za svrhe ovog stavka, pojam ″Stroj″ uključuje Strojni Kod i Licencni Interni Kod  $(''LIC'')$ .

Ovo ograničenje važi i za IBM-ove dobavljače i vašeg prodavača. To je najviše za što su IBM, njegovi dobavljači i ovlašteni prodavač kolektivno odgovorni.

## **IBM, NJEGOVI DOBAVLJAČI ILI PREPRODAVAČI NIJE NI POD KOJIM OKOLNOSTIMA ODGOVORAN ZA SLJEDEĆE: 1) POTRAŽIVANJA TREĆIH**

**OSOBA OD VAS ZBOG NASTALE ŠTETE (OSIM ONE POD TOČKOM JEDAN GORE); 2) GUBITAK ILI OŠTEĆENJE PODATAKA; 3) POSEBNE, SLUČAJNE ILI NEIZRAVNE ŠTETE ILI POSLJEDIČNE GOSPODARSKE ŠTETE; ILI 4) IZGUBLJENU ZARADU, POSLOVNI PRIHOD, DOBAR GLAS ILI OČEKIVANE UŠTEDE. NEKA ZAKONODAVSTVA ILI DRŽAVE NE DOPUŠTAJU IZUZIMANJE ILI OGRANIČAVANJE SLUČAJNIH ILI POSLJEDIČNIH ŠTETA, PA SE GORNJE OGRANIČENJE NE MORA NUŽNO ODNOSITI NA VAS. NEKA ZAKONODAVSTVA ILI DRŽAVE NE DOPUŠTAJU OGRANIČAVANJE TRAJANJA POSREDNIH JAMSTAVA, PA SE GORNJE OGRANIČENJE NE MORA ODNOSITI NA VAS.**

#### **Primjenjivo pravo**

I vi i IBM se slažete da se primjenjuje pravo zemlje u kojoj ste nabavili Stroj i da se prema tom pravu ravnaju, tumače i osiguravaju sva vaša i IBM-ova prava, dužnosti i obaveze koje proističu iz ili se odnose u bilo kojem obliku na odreeni dio ove Izjave o ograničenom jamstvu, bez obzira na odredbe važećeg zakona o rješavanju sukoba zakona.

#### **OVA VAM JAMSTVA DAJU POSEBNA ZAKONSKA PRAVA, A MOŽETE IMATI I DRUGA PRAVA KOJA SE RAZLIKUJU OD PODRUČJA DO PODRUČJA.**

#### **Područje sudske vlasti**

Sva naša prava, dužnosti i obaveze su podložne sudovima zemlje u kojoj ste nabavili Stroj.

## **Dio 2 - Uvjeti za pojedine zemlje**

#### **AMERIKE**

#### **ARGENTINA**

**Primjenjivo pravo:** *Sljedeće se dodaje nakon prve rečenice:* Bilo koji spor koji nastane iz ove Izjave o ograničenom jamstvu će biti poravnat isključivo na Ordinary Commercial sudu u Buenos Airesu.

#### **BRAZIL**

**Primjenjivo pravo:** *Sljedeće se dodaje nakon prve rečenice:* Bilo koji spor koji nastane po ovom Ugovoru će biti riješavan isključivo na sudu u Rio de Janeiru, RJ.

### **PERU**

**Ograničenje odgovornosti:** *Sljedeće se dodaje na kraj ovog odlomka:*

U skladu s Člankom 1328 Peruanskog civilnog koda, ograničenja i izuzeci koji su navedeni u ovom odlomku se neće primijeniti na štete uzrokovane svjesnom pogreškom IBM-a ("dolo") ili grubim nemarom ("culpa inexcusable").

### **SJEVERNA AMERIKA**

**Kako dobiti Jamstveni servis:** *Sljedeće se dodaje ovom odjeljku:* Radi dobivanja jamstvenog servisa od IBM-a u Kanadi ili Sjedinjenim Državama, nazovite 1-800-IBM-SERV (426-7378).

#### **KANADA**

**Ograničenje odgovornosti:** *Sljedeće zamjenjuje stavak 1 ovog odjeljka:* 1. štete zbog tjelesne ozljede (uključujući i smrt) ili fizičke štete na stvarnoj imovini i osobnoj imovini uzrokovane IBM-ovim nemarom; i **Primjenjivo pravo:** *Sljedeće zamjenjuje "zakone države u kojoj ste nabavili Stroj" u prvoj rečenici:*

zakoni Provincije Ontario.

#### **SJEDINJENE DRŽAVE**

**Primjenjivo pravo:** *Sljedeće zamjenjuje "zakone države u kojoj ste nabavili Stroj" u prvoj rečenici:* pravo Države New York.

#### **AZIJA TIHI OCEAN**

#### **AUSTRALIJA**

**Što ovo Jamstvo pokriva:** *Sljedeći paragraf se dodaje ovom odjeljku:* Jamstva navedena u paragrafu su dodatak pravima koje imate prema Zakonu o trgovačkim odnosima iz 1974 ili drugim zakonskim propisima i ograničena su samo u opsegu dopuštenom važećim zakonima.

**Ograničenje odgovornosti:** *Slijedeće se dodaje ovom odlomku:*

Kad IBM krši uvjete jamstva određene Zakonom o trgovačkim odnosima iz 1974. ili drugim sličnim zakonima, odgovornost IBM-a je ograničena na popravak ili zamjenu dobara ili isporuku odgovarajućih dobara. Tamo gdje je taj uvjet jamstva u vezi s pravom na prodaju, tiho posjedovanje ili jasnog nositelja, ili je roba od vrste koja se redovno pribavlja za osobnu, kućnu ili domaću upotrebu ili potrošnju, onda se ne primjenjuje nijedno ograničenje u ovom članku.

**Primjenjivo pravo:** *Sljedeće zamjenjuje "zakone države u kojoj ste nabavili Stroj" u prvoj rečenici:*

zakoni Države ili Teritorija.

## **KAMBODŽA, LAOS i VIJETNAM**

**Važeće pravo:** *Sljedeće zamjenjuje* "zakone države u kojoj ste nabavili Stroj" *u prvoj rečenici:* pravo države New York, Sjedinjene Američke Države.

## **KAMBODŽA, INDONEZIJA, LAOS I VIJETNAM**

**Arbitraža:** *Sljedeće se dodaje pod ovim naslovom:* Nesporazumi koji proizađu iz ili u vezi s ovom Izjavom o ograničenom jamstvu će konačno biti poravnati arbitražom koja će se održati u Singapuru u skladu s Pravilima arbitraže od Singapore International Arbitration centra (″SIAC pravila″), koja tada budu na snazi. Ishod arbitraže će biti konačan i obavezujući za stranke, bez prava na žalbu i biti će u pismenom obliku i usklađen s činjenicama i zaključcima zakona.

Broj arbitara će biti tri, s tim da svaka stranka u raspravi ima pravo imenovati jednog arbitra. Dva arbitra imenovana od stranaka će odrediti trećeg arbitra koji će biti predsjedavajući u nastavku postupka. Odsutnost glavnog arbitra će nadomjestiti predsjednik SIAC-a. Ostale odsutne će nadomještati osobe imenovane od pojedine stranke. Rasprave će se nastaviti od mjesta na kojem su bile prekinute u trenutku odsutnosti.

Ako jedna od stranaka ne imenuje ili ne odredi arbitra u roku od 30 dana od dana kad je druga stranka imenovala svog, prvi imenovani arbitar će biti jedini arbitar, uz uvjet da je izabran na važeći i ispravan način.

Sve parnice će biti vođene, uključujući i sve predstavljene dokumente u takvim parnicama, na engleskom jeziku. Engleska jezična verzija ove Izjave o ograničenom jamstvu je ispred bilo koje druge jezične verzije.

## **HONG KONG S.A.R. KINA I MAKAO S.A.R. KINA**

**Važeće pravo:** *Sljedeće zamjenjuje* "zakone države u kojoj ste nabavili Stroj" *u prvoj rečenici:*

pravo posebne Upravne oblasti Hong Kong, Kina.

## **INDIJA**

#### **Ograničenje odgovornosti:** *Sljedeće zamjenjuje stavke 1 i 2 ovog odjeljka:*

- 1. odgovornost za tjelesno oštećenje (i smrt) ili štetu na stvarnoj imovini i materijalnoj osobnoj imovini se ograničava samo na ono što je uzrokovano nemarom IBM-a; i
- 2. što se tiče drugih stvarnih šteta proizašlih u bilo kojoj situaciji zbog neizvršavanja obaveze od strane IBM-a sukladno ili na bilo koji način u vezi s predmetom ove Izjave o ograničenom jamstvu, IBM-ova odgovornost je ograničena na troškove koje ste platili za pojedini Stroj koji je predmet potraživanja. Za svrhe ovog stavka, pojam "Stroj" uključuje Strojni Kod i Licencni Interni Kod ("LIC").

#### **Arbitraža:** *Sljedeće se dodaje pod ovim naslovom:*

Nesporazumi koji proizađu iz ili u vezi s ovom Izjavom o ograničenom jamstvu će konačno biti poravnati arbitražom koja će se održati u Bangaloreu, Indija u skladu sa zakonima Indije koji tada budu na snazi. Ishod arbitraže će biti konačan i obavezujući za stranke, bez prava na žalbu i biti će u pismenom obliku i usklađen s činjenicama i zaključcima zakona.

Broj arbitara će biti tri, s tim da svaka stranka u raspravi ima pravo imenovati jednog arbitra. Dva arbitra imenovana od stranaka će odrediti trećeg arbitra koji će biti predsjedavajući u nastavku postupka. Odsutnost glavnog arbitra će nadomjestiti predsjednik Odvjetničke komore Indije. Ostale odsutne će nadomještati osobe imenovane od pojedine stranke. Rasprave će se nastaviti od mjesta na kojem su bile prekinute u trenutku odsutnosti.

Ako jedna od stranaka ne imenuje ili ne odredi arbitra u roku od 30 dana od dana kad je druga stranka imenovala svog, prvi imenovani arbitar će biti jedini arbitar, uz uvjet da je izabran na važeći i ispravan način.

Sve parnice će biti vođene, uključujući i sve predstavljene dokumente u takvim parnicama, na engleskom jeziku. Engleska jezična verzija ove Izjave o ograničenom jamstvu je ispred bilo koje druge jezične verzije.

## **JAPAN**

#### **Primjenjivo pravo:** *Sljedeća rečenica se dodaje ovom odjeljku:*

Bilo koji problem u vezi s ovim Ugovorom će se najprije pokušati riješiti između nas u dobroj vjeri i u skladu s principima uzajamnog povjerenja.

### **MALEZIJA**

**Ograničenje odgovornosti:** Riječ ″SPECIJALNO″ u stavku 3 petog paragrafa se briše.

### **NOVI ZELAND**

#### **Što ovo Jamstvo pokriva:** *Sljedeći paragraf se dodaje ovom odjeljku:*

Jamstva navedena u ovom dijelu su dodatak svim pravima koja imate prema Zakonu o Potrošačkim jamstvima iz 1993. ili drugim zakonskim propisima, a koja se ne mogu isključiti ili ograničiti. Zakon o potrošačkim jamstvima iz 1993 neće se primjenjivati na robu koju isporučuje IBM, ako tražite tu robu u svrhu poslovne djelatnosti kako je određeno u Zakonu.

**Ograničenje odgovornosti:** *Slijedeće se dodaje ovom odlomku:*

Tamo gdje Strojevi nisu pribavljeni u svrhu poslovanja kako je određeno Zakonom o potrošačkim jamstvima iz 1993., ograničenja ovog paragrafa podliježu ograničenjima u tom Zakonu.

#### **NARODNA REPUBLIKA KINA (NRK)**

**Primjenjivo pravo:** *Sljedeće zamjenjuje* ″pravo zemlje u kojoj ste nabavili Stroj″ *u prvoj rečenici:*

pravo države New York, Sjedinjene Američke Države (osim kad lokalno pravo zahtijeva drukčije).

#### **FILIPINI**

#### **Ograničenje odgovornosti:** *Stavak 3 u petom paragrafu se zamjenjuje sa sljedećim:* **SPECIJALNE (UKLJUČUJUĆI NOMINALNE I TIPIČNE ŠTETE), MORALNE, SLUČAJNE ILI NEIZRAVNE ŠTETE ZA BILO KOJE POSLJEDIČNE GOSPODARSTVENE ŠTETE; ILI**

**Arbitraža:** Sljedeće se dodaje pod ovim naslovom

Nesporazumi koji proizađu iz ili u vezi s ovom Izjavom o ograničenom jamstvu će konačno biti poravnati arbitražom koja će se održati u Metro Manila, Filipini u skladu sa zakonima Filipina koji tada budu na snazi. Ishod arbitraže će biti konačan i obavezujući za stranke, bez prava na žalbu i biti će u pismenom obliku i usklađen s činjenicama i zaključcima zakona.

Broj arbitara će biti tri, s tim da svaka stranka u raspravi ima pravo imenovati jednog arbitra. Dva arbitra imenovana od stranaka će odrediti trećeg arbitra koji će biti predsjedavajući u nastavku postupka. Odsutnost glavnog arbitra će nadomjestiti predsjednik od Philippine Dispute Resolution Center, Inc.. Ostale odsutne će nadomještati osobe imenovane od pojedine stranke. Rasprave će se nastaviti od mjesta na kojem su bile prekinute u trenutku odsutnosti.

Ako jedna od stranaka ne imenuje ili ne odredi arbitra u roku od 30 dana od dana kad je druga stranka imenovala svog, prvi imenovani arbitar će biti jedini arbitar, uz uvjet da je izabran na važeći i ispravan način.

Sve parnice će biti vođene, uključujući i sve predstavljene dokumente u takvim parnicama, na engleskom jeziku. Engleska jezična verzija ove Izjave o ograničenom jamstvu je ispred bilo koje druge jezične verzije.

#### **SINGAPUR**

**Ograničenje odgovornosti:** *Riječi* ″*SPECIJALNE*″ *i* ″*GOSPODARSTVENE*″ *u stavku 3 petog paragrafa se brišu.*

### **EUROPA, SREDNJI ISTOK, AFRIKA (EMEA)**

#### *SLJEDEĆI UVJETI SE ODNOSE NA SVE EMEA ZEMLJE:*

Uvjeti ove Izjave o ograničenom jamstvu se primjenjuju na Strojeve kupljene od IBM-a ili IBM prodavača.

#### **Kako dobiti Jamstveni servis:**

Ako kupite Stroj u Austriji, Belgiji, Cipru, Danskoj, Estoniji, Finskoj, Francuskoj, Njemačkoj, Grčkoj, Islandu, Irskoj, Italiji, Latviji, Lihtenštajnu, Litvi, Luksemburgu, Monaku, Nizozemskoj, Norveškoj, Portugalu, Španjolskoj, San Marinu, Švedskoj, Švicarskoj, Ujedinjenom Kraljevstvu ili Državi Vatikan, jamstvo za servis za Stroj u tim zemljama možete dobiti ili (1) od IBM prodavača ovlaštenog za servis u jamstvenom roku, ili (2) od IBM-a, uz uvjet da je Stroj objavljen i dostupan u zemlji u kojoj želite dobiti servis. Ako ste kupili PC Stroj u Albaniji, Armeniji, Bjelorusiji, Bosni i Hercegovini, Bugarskoj, Hrvatskoj, Češkoj Republici, Gruziji, Mađarskoj, Kazhstanu, Kirgiziji, SR Jugoslaviji, BJR Makedoniji, Moldovi, Poljskoj, Rumunjskoj, Rusiji, Slovačkoj, Sloveniji ili Ukrajini, jamstveni servis za kupljeni Stroj možete dobiti u tim zemljama ili (1) od IBM prodavača ovlaštenog za izvođenje jamstvenog servisa, ili (2) od IBM-a.

Ako ste kupili IBM Stroj u zemlji Bliskog istoka ili Afrike, možete dobiti jamstveni servis za taj Stroj od IBM-a u zemlji kupovine, ako taj IBM daje usluge jamstvenog servisa u toj zemlji, ili od IBM prodavača, koji je ovlašten od IBM-a za obavljanje jamstvenog servisa na takvim Strojevima u toj zemlji. Jamstveni servis u Africi je dostupan u krugu od 50 kilometara od ovlaštenog IBM servisa. Vi ste odgovorni za transportne troškove za Strojeve koji se nalaze dalje od 50 kilometara od ovlaštenog IBM servisa.

*Dodajte sljedeći paragraf u Zapadna Europa (Austrija, Belgija, Cipar, Danska, Finska, Francuska, Njemačka, Grčka, Island, Irska, Italija, Lihtenštajn, Luksemburg, Monako, Nizozemska, Norveška, Portugal, Španjolska, San Marino, Švedska, Švicarska, Ujedinjeno Kraljevstvo, Država Vatikan):*

Jamstvo za Strojeve nabavljene u zapadnoj Europi će važiti i primjenjivati se u svim zapadno evropskim zemljama uz uvjet da su Strojevi objavljeni i dostupni u tim zemljama.

#### **Primjenjivo pravo:**

*Rečenica* "pravo zemlje u kojoj ste nabavili Stroj" *se zamjenjuje sa:* 1) ″pravo Austrije″ **u Albaniji, Armeniji, Azerbejdžanu, Bjelorusiji, Bosni i Hercegovini, Bugarskoj, Hrvatskoj, Gruziji, Maarskoj, Kazahstanu, Kirgistanu, BJR Makedoniji, Moldovi, Poljskoj, Rumunjskoj, Rusiji, Slovačkoj, Sloveniji, Tadžikistanu, Turkmenistanu, Ukrajini, Uzbekistanu i SR Jugoslaviji;** 2) ″pravo Francuske″ **u Alžiru, Beninu, Burkini Faso, Kamerunu, Zelenortskim otocima, Centralno Afričkoj Republici, Čadu, Komorima, Republici Kongo, DŽibutiju, Demokratskoj Republici Kongo, Ekvatorijalnoj Gvineji, Francuskoj Gijani, Francuskoj Polineziji, Gabonu, Gambiji, Gvineji, Gvineji-Bisao, Obali slonovače, Libanonu, Madagaskaru, Maliju, Mauretaniji, Mauricijusu, Majoteu, Maroku, Novoj Kaledoniji, Nigeru, Reunionu, Senegalu, Sejšelima, Togou, Tunisu, Vanuatuu i Wallis & Futuni;** 3) ″pravo Finske″ **u Estoniji, Latviji i Litvi;** 4) ″pravo Engleske″ **u Angoli, Bahreinu, Botswani, Burundiju, Egiptu, Eritreji, Etiopiji, Gani, Jordanu, Keniji, Kuvajtu, Liberiji, Malaviju, Malti, Mozambiku, Nigeriji, Omanu, Pakistanu, Kataru, Ruandi, Sao Tomeu, Saudijskoj Arabiji, Sijera Leoneu, Somaliji, Tanzaniji, Ugandi, Ujedinjenim Arapskim Emiratima, Ujedinjenom Kraljevstvu, Zapadnoj obali/Gazi, Jemenu, Zambiji i Zimbabveu;** i 5) ″pravo Južne Afrike″ **u Južnoj Africi, Namibiji, Lesotu i Svazilendu.**

#### **Sudska vlast:** *Sljedeći izuzeci se dodaju ovom odjeljku:*

1) **U Austriji** izbor sudske vlasti za sve nesporazume koji nastanu iz ove Izjave o ograničenom jamstvu i koji se na nju odnose, uključujući i njeno postojanje, će biti nadležni sud u Beču, Austrija (Inner-City); 2) **u Angoli, Bahreinu, Bocvani, Burundiju, Egiptu, Eritreji, Etiopiji, Gani, Jordanu, Keniji, Kuvajtu, Liberiji, Malaviju, Malti, Mozambiku, Nigeriji, Omanu, Pakistanu, Kataru, Ruandi, Sao Tomeu, Saudijskoj Arabiji, Sijera Leoneu, Somaliji, Tanzaniji, Ugandi, Ujedinjenim Arapskim Emiratima, Zapadnoj obali/Gazi, Jemenu, Zambiji i Zimbabveu** svi nesporazumi koji nastanu iz ove Izjave o ograničenom jamstvu ili se odnose na njenu provedbu, uključujući zaključne postupke, će biti predani u isključivu nadležnost engleskih sudova; 3) u **Belgiji** i **Luksemburgu**, za sve nesporazume koji nastanu iz ove Izjave o ograničenom jamstvu ili se odnose na njeno tumačenje ili provedbu, će biti nadležno pravo i sudovi glavnog grada zemlje u kojoj je smješten vaš registrirani ured i/ili komercijalno predstvništvo; 4) **u Francuskoj, Alžiru, Beninu, Burkini Faso, Kamerunu, Zelenortskim otocima, Centralno Afričkoj Republici, Čadu, Komorima, Republici Kongo, Džibutiju, Demokratskoj Republici Kongo, Ekvatorijalnoj Gvineji, Francuskoj Gijani, Francuskoj Polineziji, Gabonu, Gambiji, Gvineji, Gvineji-Bisao, Obala slonovače, Libanon, Madagaskar, Mali, Mauritanija, Mauricijus, Mayotte, Maroko, Nova Kaledonija, Niger, Reunion, Senegal, Sejšeli, Togo, Tunis, Vanuatu i Wallis &** Futuna svi nesporazumi koji proizađu iz ove Izjave o ograničenom jamstvu ili u vezi s njenim kršenjem ili izvođenjem, uključujući i zaključne rasprave, će biti poravnati isključivo na Trgovačkom sudu u Parizu; 5) u **Rusiji**, svi nesporazumi koji proizađu iz ili se odnose na interpretaciju, kršenje, prekid, neizvršavanje ove Izjave o ograničenom

jamstvu će biti poravnati na Arbitražnom sudu u Moskvi; 6) **u Južnoj Africi, Namibiji, Lesotu i Svazilendu**, mi se oboje slažemo da ćemo predati sve nesporazume koji se odnose na ovu Izjavu o ograničenom jamstvu u nadležnost Vrhovnog suda u Johanesburgu; 7) **u Turskoj** svi nesporazumi koji proizau ili su u vezi s ovom Izjavom o ograničenom jamstvu će biti riješeni na Centralnim Istanbulskim (Sultanahmet) sudovima i Izvršnom direktoratu Istanbula, Republika Turska; 8) u svakoj od sljedećih navedenih zemalja, bilo koje pravno potraživanje koje nastane po ovoj Izjavi o ograničenom jamstvu će biti izneseno pred i poravnato isključivo na nadležnom sudu u a) Ateni za **Grčku**, b) Tel Aviv-Jafi za **Izrael**, c) Milanu za **Italiju**, d) Lisabonu za **Portugal** i e) Madridu za **Španjolsku**; i 9) **u Ujedinjenom Kraljevstvu**, mi se oboje slažemo da ćemo predati sve nesporazume u vezi ove Izjave o ograničenom jamstvu u nadležnost engleskih sudova.

### **Arbitraža:** *Sljedeće se dodaje pod ovim naslovom:*

**U Albaniji, Armeniji, Azerbejdžanu, Bjelorusiji, Bosni i Herzegovini, Bugarskoj, Hrvatskoj, Gruziji, Maarskoj, Kazahstanu, Kirgistanu, BJR Makedoniji, Moldovi, Poljskoj, Rumunjskoj, Rusiji, Slovačkoj, Sloveniji, Tadžikistanu, Turkmenistanu, Ukrajini, Uzbekistanu i SR Jugoslaviji** svi nesporazumi koji nastanu iz ove Izjave o ograničenom jamstvu ili se odnose na njeno kršenje, prekid ili neizvršavanje će biti konačno poravnati prema pravilima arbitraže i poravnanja od Međunarodnog arbitražnog centra Savezne privredne komore u Beču (Bečka pravila) s tri arbitra imenovana u skladu s tim pravilima. Arbitraža će se održati u Beču, Austrija i službeni jezik za rasprave će biti engleski. Odluka arbitara će biti konačna i obavezujuća za obje stranke. Prema tome, u skladu s paragrafom 598 (2) od Austrian Code of Civil Procedure, stranke se izričito odriču primjene paragrafa 595 (1) točka 7 tog Koda. IBM međutim može uspostaviti rasprave na nadležnom sudu u zemlji instalacije.

**U Estoniji, Latviji i Litvi** svi nesporazumi koji nastanu u vezi s ovom Izjavom o ograničenom jamstvu će konačno biti poravnati arbitražom koja će se održati u Helsinkiju, Finska u skladu s arbitražnim zakonima Finske koji tada budu na snazi. Svaka stranka će imenovati jednog arbitra. Arbitri će zajedno imenovati predsjedavajućeg. Ako se arbitri ne mogu složiti oko predsjednika, tada će Centralna trgovačka komora u Helsinkiju imenovati predsjednika.

## **EUROPSKA UNIJA (EU)**

## **SLJEDEĆI UVJETI SE PRIMJENJUJU NA SVE EU ZEMLJE:**

Potrošači imaju zakonska prava prema primjenjivom nacionalnom zakonodavstvu koje uređuje prodaju potrošačkih dobara. Na ta prava ne utječu jamstva koja se daju u ovoj Izjavi o ograničenom jamstvu.

**Kako dobiti Jamstveni servis:** *Sljedeće se dodaje ovom odjeljku:*

Za dobivanje jamstvenog servisa od IBM-a u EU zemljama, pogledajte ispis telefona u Dijelu 3 - Informacije o jamstvu.

IBM možete kontaktirati na sljedećoj adresi:

IBM Warranty & Service Quality Dept.

PO Box 30 Spango Valley Greenock Scotland PA16 0AH

## **AUSTRIJA, DANSKA, FINSKA, GRČKA, ITALIJA, NIZOZEMSKA, NORVEŠKA, PORTUGAL, šPANJOLSKA, ŠVEDSKA I ŠVICARSKA**

**Ograničenje odgovornosti:** *Sljedeće zamjenjuje uvjete ovog odjeljka u cijelosti:* Osim kako je inače predviđeno obaveznim pravom:

1. IBM-ova odgovornost za bilo koje štete i gubitke koji mogu nastati kao posljedica neispunjavanja njegovih obaveza prema ili u vezi s ovom Izjavom o ograničenom jamstvu ili zbog bilo kojeg drugog razloga koji se odnosi na ovu Izjavu o ograničenom jamstvu, je ograničena na kompenzaciju samo onih šteta i gubitaka za koje je dokazano da su nastale kao neposredna i izravna posljedica neispunjavanja tih obaveza (ako je IBM kriv), ili zbog takvog razloga, za iznos koji je najviše jednak troškovima koje ste platili za Stroj. Za svrhe ovog stavka, pojam ″Stroj″ uključuje Strojni Kod i Licencni Interni Kod (″LIC″).

Gornje ograničenje se neće primijeniti na potraživanja za tjelesne ozljede (uključujući smrt) ili štete na stvarnom vlasništvu ili osobnom vlasništvu za koje je IBM zakonski odgovoran.

2. **IBM, NJEGOVI DOBAVLJAČI ILI PREPRODAVAČI NIJE NI POD KOJIM OKOLNOSTIMA ODGOVORAN ZA SLJEDEĆE ČAK I AKO JE INFORMIRAN O NJIHOVIM MOGUĆNOSTIMA: 1) GUBITAK ILI ŠTETE NA PODACIMA; 2) SLUČAJNE ILI NEIZRAVNE ŠTETE ILI POSLJEDIČNE GOSPODARSKE ŠTETE; ILI 3) IZGUBLJENU ZARADU, ČAK I AKO TO NASTANE KAO NEPOSREDNA POSLJEDICA DOGAÐAJA KOJI JE UZROKOVAO ŠTETU; ILI 4) GUBITAK POSLOVA, PRIHODA, DOBROG GLASA ILI OČEKIVANIH UŠTEDA.**

#### **FRANCUSKA I BELGIJA**

**Ograničenje odgovornosti:** *Sljedeće zamjenjuje uvjete ovog odjeljka u cijelosti:* Osim kako je inače predviđeno obaveznim pravom:

1. IBM-ova odgovornost za bilo koje štete i gubitke koji mogu nastati kao posljedica neispunjavanja njegovih obaveza prema ili u vezi s ovom Izjavom o ograničenom jamstvu, je ograničena na kompenzaciju samo onih šteta i gubitaka za koje je dokazano da su nastale kao neposredna i izravna posljedica neispunjavanja tih obaveza (ako je IBM kriv), ili zbog takvog razloga, za iznos koji je najviše jednak troškovima koje ste platili za Stroj. Za svrhe ovog stavka, pojam ″Stroj″ uključuje Strojni Kod i Licencni Interni Kod (″LIC″).

Gornje ograničenje se neće primijeniti na potraživanja za tjelesne ozljede (uključujući smrt) ili štete na stvarnom vlasništvu ili osobnom vlasništvu za koje je IBM zakonski odgovoran.

2. **IBM, NJEGOVI DOBAVLJAČI ILI PREPRODAVAČI NIJE NI POD KOJIM OKOLNOSTIMA ODGOVORAN ZA SLJEDEĆE ČAK I AKO JE INFORMIRAN O NJIHOVIM MOGUĆNOSTIMA: 1) GUBITAK ILI ŠTETE NA PODACIMA; 2) SLUČAJNE ILI NEIZRAVNE ŠTETE ILI POSLJEDIČNE GOSPODARSKE ŠTETE; ILI 3) IZGUBLJENU ZARADU,**

### **ČAK I AKO TO NASTANE KAO NEPOSREDNA POSLJEDICA DOGAÐAJA KOJI JE UZROKOVAO ŠTETU; ILI 4) GUBITAK POSLOVA, PRIHODA, DOBROG GLASA ILI OČEKIVANIH UŠTEDA.**

## **SLJEDEĆI UVJETI SE PRIMJENJUJU NA NAVEDENE ZEMLJE:**

#### **AUSTRIJA**

**Što ovo jamstvo pokriva:** *Sljedeće zamjenjuje prvu rečenicu prvog paragrafa ovog odjeljka:*

Jamstvo za neki IBM Stroj pokriva funkcionalnost Stroja u njegovoj normalnoj upotrebi i usklaenost Stroja s njegovim Specifikacijama.

*Sljedeći paragrafi se dodaju ovom odjeljku:*

Jamstveni period za Strojeve je 12 mjeseci od datuma isporuke. Ograničavajući period za korisnike koji prekrše jamstvo je najmanje zakonski period. U slučaju da IBM ili prodavač nisu u stanju popraviti neki IBM Stroj, u zamjenu možete zatražiti djelomičnu naknadu dok je to opravdano smanjenom vrijednošću Stroja ili zatražiti poništenje dotičnog sporazuma za takav Stroj i dobiti povrat svog novca. *Drugi paragraf se ne primjenjuje.*

#### **Što će IBM učiniti da ispravi probleme:** *Sljedeće se dodaje ovom odjeljku:*

Za vrijeme jamstvenog roka, prijevoz Stroja u kvaru do IBM servisa ide na trošak IBM-a.

#### **Ograničenje odgovornosti:** *Sljedeći paragraf se dodaje ovom odjeljku:*

Ograničenja i izuzeci navedeni u Izjavi o jamstvu se neće primjenjivati na štete koje prouzroči IBM prijevarom ili teškim nehatom i na izričita jamstva.

*Sljedeća rečenica se dodaje na kraj stavka 2:*

IBM-ova odgovornost u ovom stavku ograničena je samo za slučaj kršenja ugovornih obaveza zbog grubog nehata.

#### **EGIPAT**

#### **Ograničenje odgovornosti:** *Sljedeće zamjenjuje stavak 2 u ovom odjeljku:*

što se tiče drugih izravnih šteta, odgovornost IBM-a je ograničena na ukupni iznos koji ste platili za Stroj koji je predmetom potraživanja. Za svrhe ovog stavka, pojam ″Stroj″ uključuje Strojni Kod i Licencni Interni Kod (″LIC″).

*Primjenjivost na dobavljače i trgovce (nepromijenjeno).*

#### **FRANCUSKA**

#### **Ograničenje odgovornosti:** *Sljedeće zamjenjuje drugu rečenicu prvog paragrafa ovog odjeljka:*

U takvim slučajevima, bez obzira na osnovu po kojoj imate pravo na potraživanje odštete od IBM-a, IBM nije odgovoran za ništa drugo osim: (stavak 1 i 2 ostaju nepromijenjeni).

## **NJEMAČKA**

#### **Što ovo jamstvo pokriva:** *Sljedeće zamjenjuje prvu rečenicu prvog paragrafa ovog odjeljka:*

Jamstvo za IBM Stroj pokriva funkcionalnost Stroja kod normalne upotrebe i sukladnost

Stroja s njegovim tehničkim specifikacijama.

*Sljedeći paragrafi se dodaju ovom odjeljku:*

Najkraći jamstveni period za Strojeve je dvanaest mjeseci. U slučaju da IBM ili prodavač nisu u stanju popraviti neki IBM Stroj, u zamjenu možete zatražiti djelomičnu naknadu dok je to opravdano smanjenom vrijednošću Stroja ili zatražiti poništenje dotičnog sporazuma za takav Stroj i dobiti povrat svog novca.

*Drugi paragraf se ne primjenjuje.*

**Što će IBM učiniti da ispravi probleme:** *Sljedeće se dodaje ovom odjeljku:* Za vrijeme jamstvenog roka, prijevoz Stroja u kvaru do IBM servisa ide na trošak IBM-a. **Ograničenje odgovornosti:** *Sljedeći paragraf se dodaje ovom odjeljku:*

Ograničenja i izuzeci navedeni u Izjavi o jamstvu se neće primjenjivati na štete koje prouzroči IBM prijevarom ili teškim nehatom i na izričita jamstva.

*Sljedeća rečenica se dodaje na kraj stavka 2:*

IBM-ova odgovornost u ovom stavku ograničena je samo za slučaj kršenja ugovornih obaveza zbog grubog nehata.

## **MAÐARSKA**

**Ograničenje odgovornosti:** *Sljedeće se dodaje na kraj ovog odlomka:*

Ograničenje i izuzetak koji su ovdje navedeni se neće primijeniti na odgovornost za kršenje ugovora sa štetom po život, fizičku dobrobit ili zdravlje koja je uzrokovana namjerno, grubim nemarom ili kriminalnim činom.

Stranke prihvaćaju ograničenja od odgovornosti kao važeće odredbe i izjavljuju da se Odjeljak 314.(2) od Hungarian Civil Code-a primjenjuje kao cijena nabave kao i druge prednosti koje proisteknu iz prisutne Izjave o ograničenom jamstvu uravnotežuju ovo ograničenje od odgovornosti.

#### **IRSKA**

#### **Što ovo Jamstvo pokriva:** *Sljedeće se dodaje ovom odjeljku:*

Osim izričito spomenutih prava u ovim općim uvjetima isključuju se svi zakonski uvjeti, čak i jamstva koje se ne podrazumijevaju, ali ne odričući prava na jamstva koja proizilaze iz ″Sale of Goods Act 1893″ i ″Sale of Goods and Supply of Services Act 1980″.

**Ograničenje odgovornosti:** *Sljedeće zamjenjuje uvjete ovog odjeljka u cijelosti:* Za svrhe ovog odjeljka, ″Default″ znači bilo koji čin, izjavu, propust ili nemar na strani IBM-a u vezi sa, ili u odnosu na, predmet ove Izjave o ograničenom jamstvu, u odnosu na ono za što je IBM zakonski odgovoran prema vama, bilo u ugovoru ili krivnji. Broj Defaulta koji zajedno rezultiraju, ili pridonose, praktički istom gubitku ili šteti će se tretirati kao jedan Default koji se desio na dan dešavanja zadnjeg takvog Defaulta. U nekim slučajevima, zbog Defaulta, imate pravo na odštetu od IBM-a.

Ovaj odjeljak postavlja opseg IBM-ove odgovornosti i vaš pravni lijek.

- 1. će prihvatiti neograničenu odgovornost za smrt ili osobne ozljede uzrokovane nemarom IBM-a.
- 2. Uvijek prema donjim **Stavkama za koje IBM nije odgovoran**, IBM će prihvatiti neograničenu odgovornost za fizičku štetu na vašem materijalnom vlasništvu koja je nastala nemarom IBM-a.

3. Osim onog navedenog u stavkama 1 i 2 gore, IBM-ova potpuna odgovornost za stvarne štete za bilo koji Default neće ni u kojem slučaju premašiti iznos od 1) EUR 125.000, ili 2) 125% od iznosa koji ste platili za Stroj koji se izravno odnosi na Default.

### **Stavke za koje IBM nije odgovoran**

Osim u odnosu na odgovornost koja se spominje u stavku 1 gore, IBM, njegovi dobavljači ili preprodavači nisu niti pod kojim uvjetima odgovorni za bilo što od sljedećeg, čak i ako je IBM ili oni informiran o mogućnosti takvih gubitaka:

- 1. gubitak ili štetu na podacima;
- 2. specijalne, neizravne ili posljedične gubitke; ili
- 3. gubitak profita, posla, prihoda, dobrog glasa ili očekivanih ušteda.

## **SLOVAČKA**

**Ograničenje odgovornosti:** *Sljedeće se dodaje na kraj zadnjeg paragrafa:* Ograničenja se primjenjuju do opsega u kojem nisu zabranjena prema §§ 373-386 od Slovak Commercial Code-a.

### **JUŽNA AFRIKA, NAMIBIJA, BOTSWANA, LESOTO I SWAZILAND**

**Ograničenje odgovornosti:** *Sljedeće se dodaje ovom odjeljku:*

Sva odgovornost IBM-a prema vama zbog stvarnih šteta proizašlih u svim situacijama neizvršavanja obveze od strane IBM-a u odnosu na predmetnu stvar ove Izjave o jamstvu bit će ograničena na troškove koje ste platili za pojedini Stroj koji je predmet potraživanja od IBM-a.

#### **UJEDINJENO KRALJEVSTVO**

**Ograničenje odgovornosti:** *Sljedeće zamjenjuje uvjete ovog odjeljka u cijelosti:* Za svrhe ovog odjeljka, ″Default″ znači bilo koji čin, izjavu, propust ili nemar na strani IBM-a u vezi sa, ili u odnosu na, predmet ove Izjave o ograničenom jamstvu, u odnosu na ono za što je IBM zakonski odgovoran prema vama, bilo u ugovoru ili krivnji. Broj Defaulta koji zajedno rezultiraju, ili pridonose, praktički istom gubitku ili šteti će se tretirati kao jedan Default.

U nekim slučajevima, zbog Defaulta, imate pravo na odštetu od IBM-a.

Ovaj odjeljak postavlja opseg IBM-ove odgovornosti i vaš pravni lijek.

- 1. IBM će prihvatiti neograničenu odgovornost za:
	- a. smrt ili osobne ozljede uzrokovane nemarom IBM-a; i
	- b. kršenje IBM-ovih obveza prema Odjeljku 12 Zakona o Prodaji dobara iz 1979. ili Odjeljku 2 Zakona o Isporuci roba i usluga iz 1982, ili prema bilo kojoj zakonskoj promjeni zakonskoj odredbi bilo kojeg od tih Odjeljaka.
- 2. IBM će prihvatiti neograničenu odgovornost, uvijek podložnu Stavkama za koje IBM nije odgovoran dolje, za fizičku štetu na vašem materijalnom vlasništvu nastalu zbog nemara IBM-a.
- 3. IBM-ova potpuna odgovornost za stvarne štete za bilo koji Default, neće niti u kojem slučaju, osim kako je navedeno u stavkama 1 i 2 gore, premašiti iznos od 1) funti sterlinga 75.000, ili 2) 125% od ukupne plaćene prodajne cijene ili troškova za Stroj koji se izravno odnose na Default.

Ta ograničenja se također primjenjuju na IBM dobavljače i preprodavače. Ona izražavaju maksimum za koji su IBM i takvi dobavljači i preprodavači kolektivno odgovorni.

#### **Stavke za koje IBM nije odgovoran**

Osim u odnosu na odgovornost koja se spominje u stavku 1 gore, IBM, njegovi dobavljači ili preprodavači nisu niti pod kojim uvjetima odgovorni za bilo što od sljedećeg, čak i ako je IBM ili oni informiran o mogućnosti takvih gubitaka:

- 1. gubitak ili štetu na podacima;
- 2. specijalne, neizravne ili posljedične gubitke; ili
- 3. gubitak profita, posla, prihoda, dobrog glasa ili očekivanih ušteda.

## **Dio 3 - Informacije o jamstvu**

Ovaj Dio 3 sadrži informacije koje se odnose na jamstvo za vaš Stroj, uključujući jamstveni period i tip jamstvenog servisa koji pruža IBM.

#### **Jamstveni period**

Jamstveni period se može razlikovati u različitim zemljama ili regijama i naveden je u donjoj tablici. NAPOMENA: ″Regija″ znači ili Hong Kong ili Makao Posebna Upravna oblast Kine.

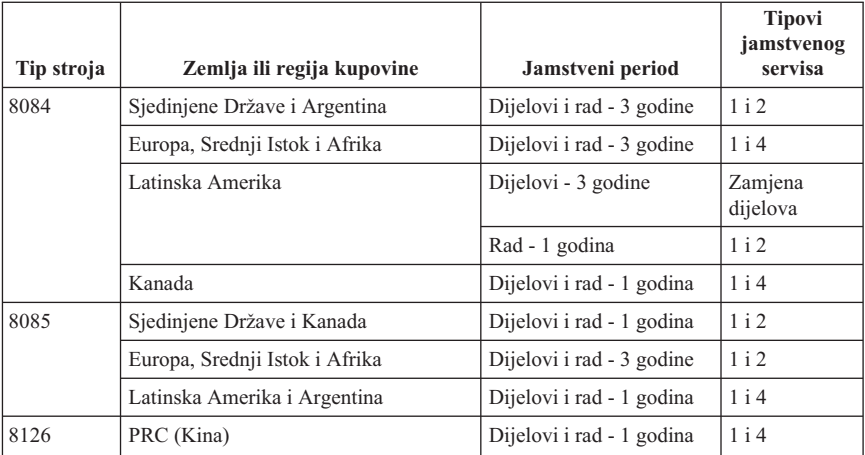

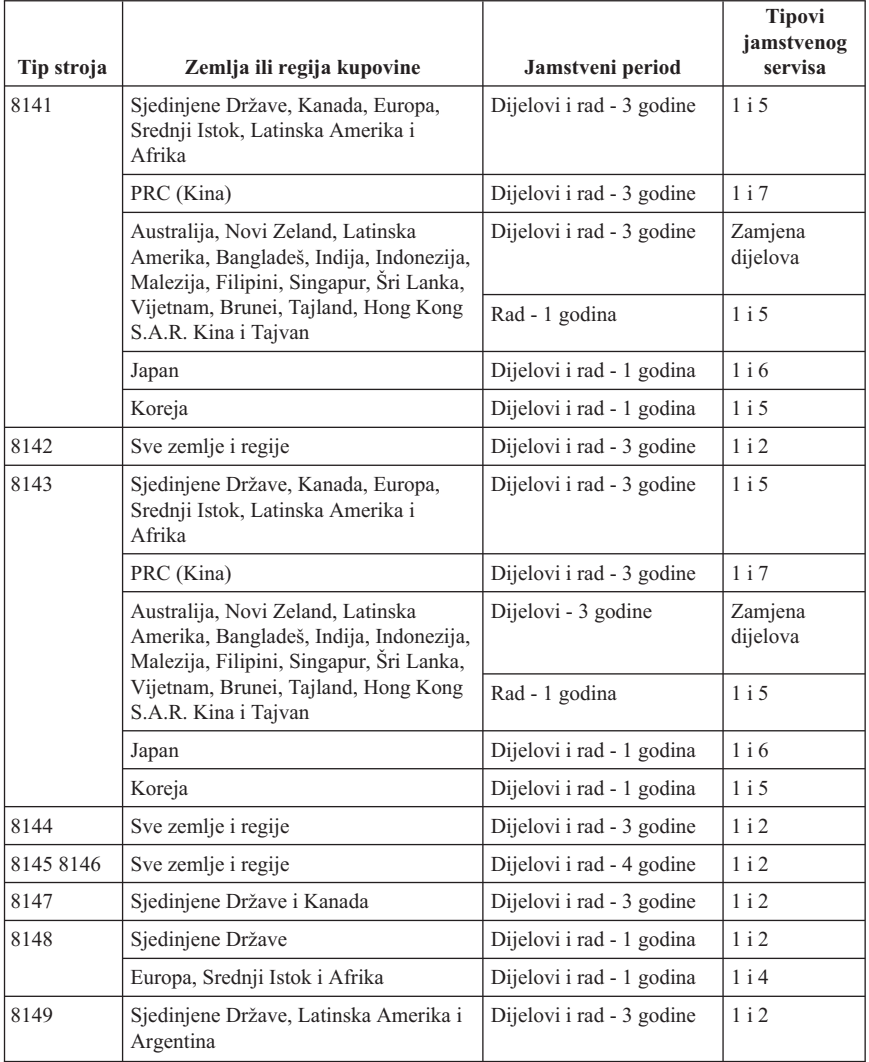

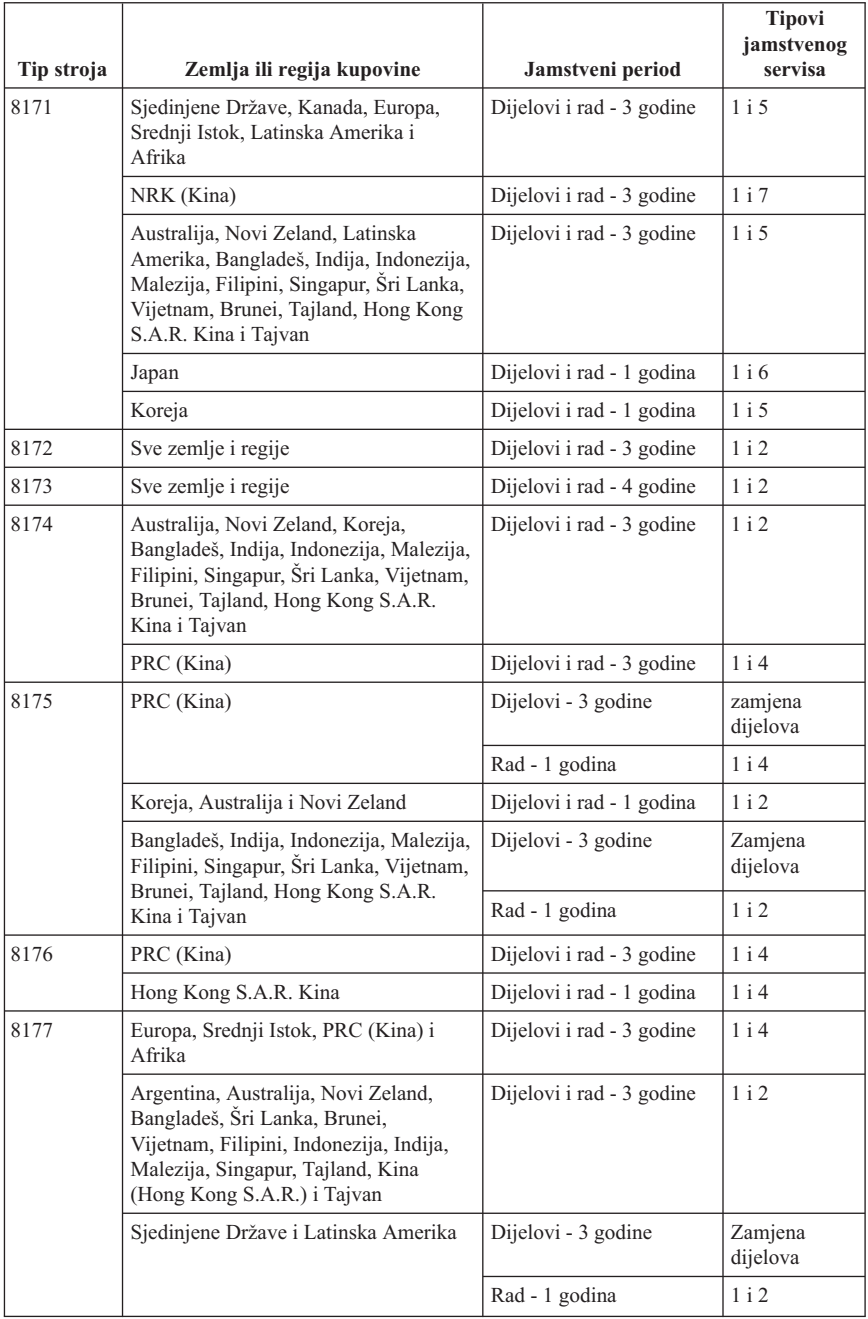

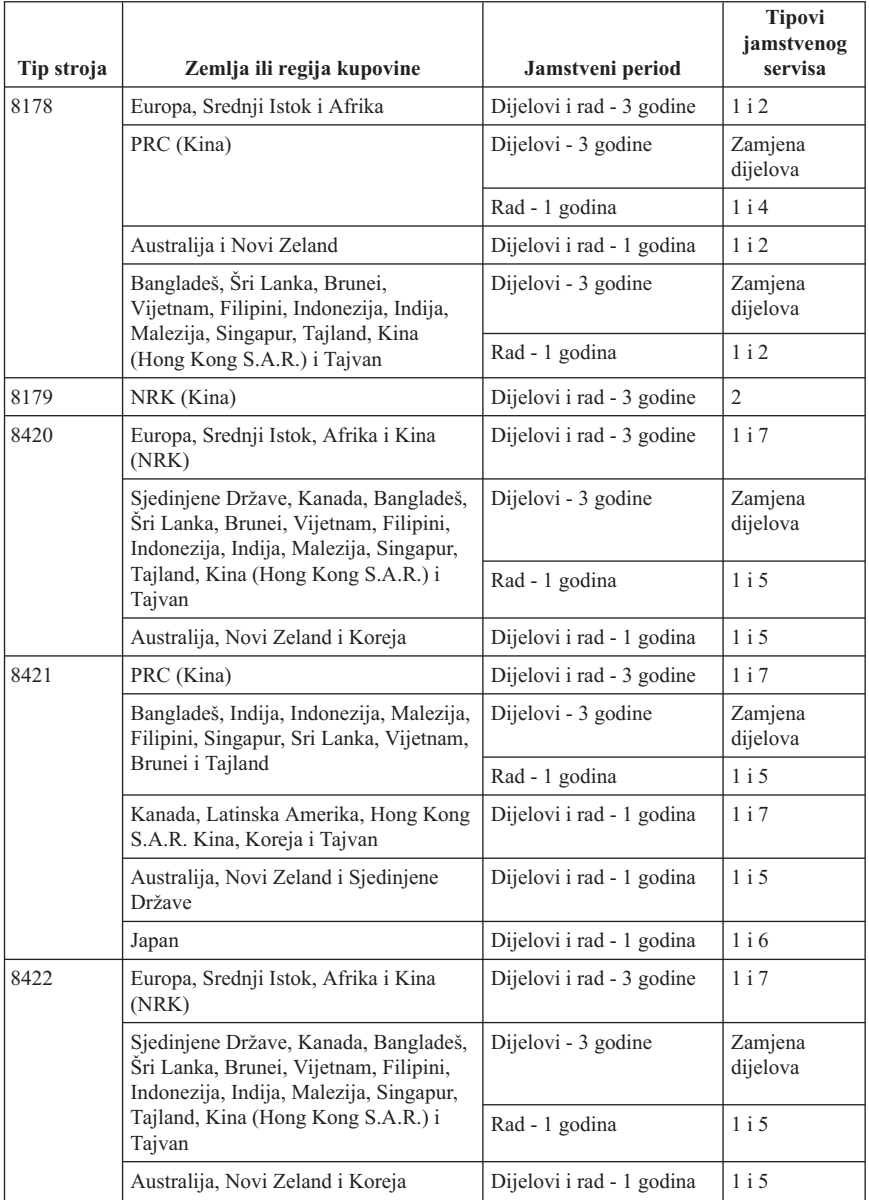

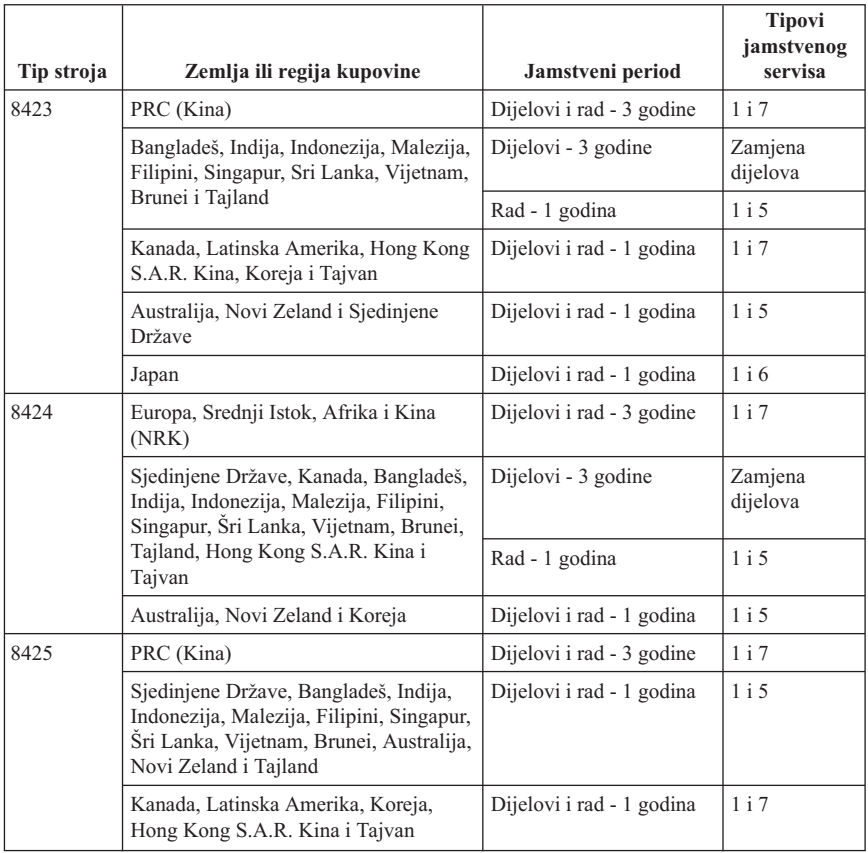

Jamstveni period od 3 godine za dijelove i 1 godine za rad znači da će IBM osigurati jamstveni servis bez naplate za:

- 1. dijelove i rad za vrijeme prve godine jamstvenog roka; i
- 2. samo dijelove, na bazi zamjene, u drugoj i trećoj godini jamstvenog roka. IBM će zaračunati svaki rad koji je izvršen radi popravka ili zamjena u drugoj i trećoj godini jamstvenog perioda.

**Kad je ispisano više od jednog tipa jamstvenog servisa, IBM će odrediti koji tip jamstvenog servisa je prikladan za popravak.**

# **Tipovi jamstvenog servisa**

Ako je potrebno, IBM osigurava servis ili zamjenu zavisno o tipu jamstvenog servisa koji je naveden za vaš Stroj u gornjoj tablici i kako je dolje opisano. Jamstveni servis može dati vaš preprodavač ako ga IBM ovlasti za izvođenje jamstvenog servisa. Raspored servisa će zavisiti o vremenu vašeg poziva i dostupnosti dijelova. Na razine servisa utječe vrijeme odgovora i one nisu zajamčene. Navedena razina jamstvenog servisa može biti nedostupna na nekim lokacijama u svijetu i mogu biti zatražene dodatne naknade kod servisa izvan IBM-ovog normalnog područja servisiranja, kontaktirajte vašeg lokalnog IBM predstavnika ili vašeg prodavača radi podataka koji su specifični za vašu zemlju ili lokaciju.

## 1. **Servis s Korisnički zamjenjivim jedinicama (**″**CRU**″**)**

IBM će vam otpremiti CRU dijelove da ih sami zamijenite. Ako vam IBM da upute da vratite zamijenjeni CRU, vi ste odgovorni za njegovo vraćanje IBM-u u skladu s IBM-ovim uputama. Ako ne vratite pokvareni CRU, a IBM je to zatražio, unutar 30 dana od primitka zamjenskog CRU-a, IBM vam može zaračunati za zamjenu.

### 2. **Servis na licu mjesta**

IBM ili vaš prodavač će popraviti ili zamijeniti pokvareni Stroj na vašoj lokaciji i provjeriti njegov rad. Vi morate osigurati prikladan radni prostor da bi se IBM Stroj mogao rastaviti i ponovno sastaviti. Prostor mora biti čist, dobro osvijetljen i prikladan za tu svrhu. **Za neke Strojeve, može biti potrebno radi odreenih popravaka slati Stroj u IBM servisni centar.**

### 3. **Kurirski ili skladišni servis**

Vi ćete odspojiti pokvareni Stroj da bi ga IBM mogao preuzeti. IBM će vam osigurati spremnik za otpremu u kojem možete vratiti vaš Stroj u određeni servisni centar. Kurir će podignuti vaš Stroj i isporučiti ga u određeni servisni centar. Nakon njegovog popravka ili zamjene, IBM će organizirati povratnu isporuku Stroja na vašu lokaciju. Vi ste odgovorni za njegovu instalaciju i provjeru. Ovaj tip servisa se naziva ThinkPad EasyServ ili EasyServ u nekim zemljama.

## 4. **Korisnička dostava ili Poštanski servis**

Prema specifikaciji IBM-a, vi ćete isporučiti ili poslati poštom (unaprijed plaćeno osim ako IBM ne navede drukčije) pokvareni Stroj, prikladno zapakiran, na lokaciju koju odredi IBM. Nakon što IBM popravi ili zamijeni Stroj, IBM će ga pripremiti tako da ga vi možete podignuti, ili kod Poštanskog servisa, IBM će vam ga vratiti na vlastiti trošak, ukoliko IBM ne odredi drukčije. Vi ste odgovorni za kasniju instalaciju i provjeru Stroja.

## 5. **Ograničeni servis na licu mjesta za izabrane CRU-ove**

IBM ili vaš prodavač će napraviti popravak izabranih CRU-ova na vaš zahtjev samo za sljedeće dijelove: dovod napona, mikroprocesor, odvod topline i sistemska ploča. IBM ili vaš prodavač će obaviti popravak na vašoj lokaciji i provjeriti rad Stroja. Vi morate osigurati prikladan radni prostor da bi se IBM Stroj mogao rastaviti i ponovno sastaviti. Prostor mora biti čist, dobro osvijetljen i prikladan za tu svrhu. **Za neke Strojeve, može biti potrebno radi odreenih popravaka slati Stroj u IBM servisni centar.**

## 6. **Ograničeni Kurirski ili Poštanski servis za izabrane CRU-ove**

U slučaju kvara dovoda napona, mikroprocesora, odvoda topline ili sistemske ploče na vašem IBM Stroju, vi trebate odspojiti pokvareni Stroj da bi se mogao odvesti u organizaciji IBM-a. IBM će vam osigurati spremnik za otpremu u kojem možete vratiti vaš Stroj u određeni servisni centar. Kurir će podignuti vaš Stroj i isporučiti ga u određeni servisni centar. Nakon njegovog popravka, IBM će organizirati povratnu
isporuku Stroja na vašu lokaciju. Vi ste odgovorni za njegovu instalaciju i provjeru. Ovaj tip servisa se naziva ThinkPad EasyServ ili EasyServ u nekim zemljama.

#### 7. **Ograničeni Korisnička dostava ili Poštanski servis za izabrane CRU-ove**

U slučaju kvara dovoda napona, mikroprocesora, odvoda topline ili sistemske ploče na vašem IBM Stroju, vi trebate isporučiti ili poslati poštom prikladno zapakirani pokvareni Stroj, na način kako odredi IBM (unaprijed plaćeno osim ako IBM ne odredi drukčije), na lokaciju koju odredi IBM. Nakon što IBM popravi Stroj, IBM će ga pripremiti tako da ga vi možete podignuti, ili kod Poštanskog servisa, IBM će vam ga vratiti na vlastiti trošak, ukoliko IBM ne odredi drukčije. Vi ste odgovorni za kasniju instalaciju i provjeru Stroja.

Web stranica za IBM-ovo jamstvo za strojeve na

http://www.ibm.com/servers/support/machine\_warranties/ osigurava pregled IBM-ovog ograničenog jamstva za Strojeve širom svijeta, Pojmovnik IBM definicija, Često postavljana pitanja (FAQ-ovi) i Podršku po proizvodu (Stroj) s vezama na stranice Podrške proizvoda. **IBM Izjava o ograničenom jamstvu je takoer dostupna na ovoj stranicu na 29 jezika.**

Da bi dobili jamstveni servis kontaktirajte IBM ili vašeg IBM prodavača.

#### **Telefonski brojevi Centra za podršku**

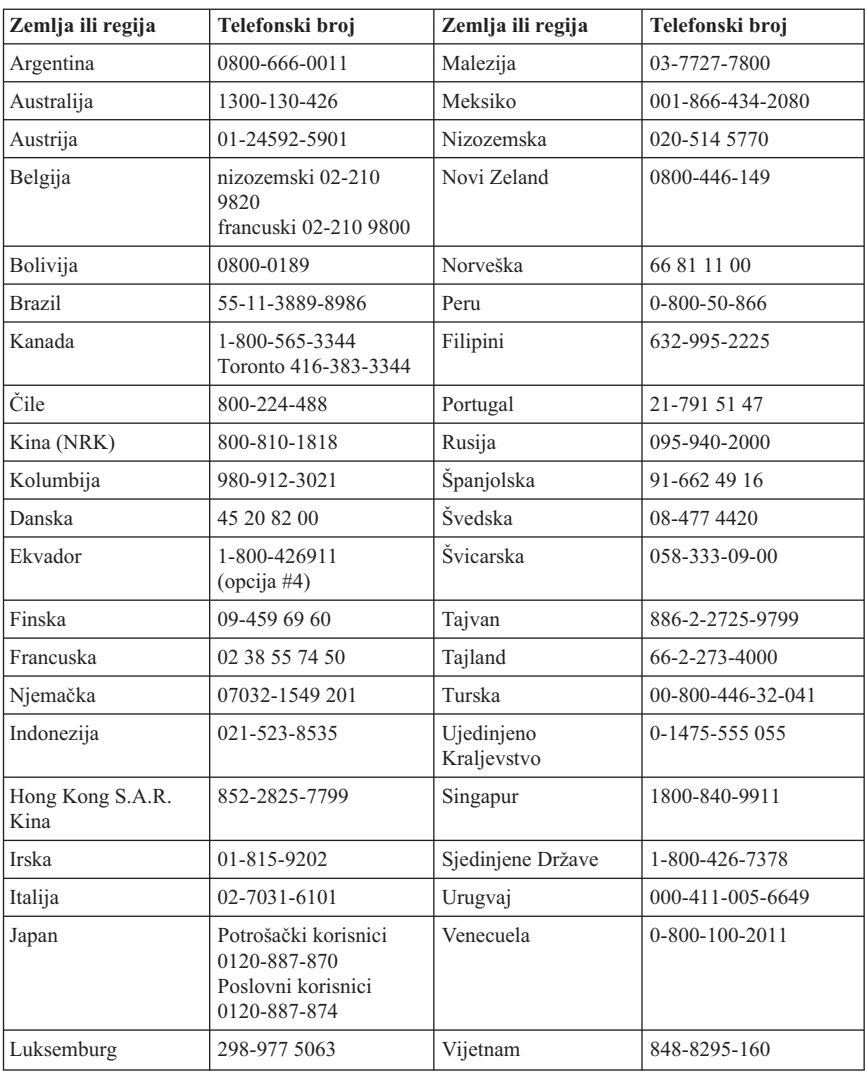

Telefonski brojevi se mogu promijeniti bez prethodne obavijesti.

### **Dodatak jamstvu za Meksiko**

Ovaj dodatak predstavlja dio IBM-ove Izjave o ograničenom jamstvu i imat će učinka samo i isključivo za proizvode koji se distribuiraju i prodaju unutar teritorija Sjedinjenih Meksičkih Država. U slučaju sukoba, primjenjuju se uvjeti iz ovog dodatka.

Svi pred-napunjeni softverski programi u opremi će imati jamstvo od samo trideset - (30) dana na instalacijske greške, od datuma kupovine. IBM nije odgovoran za informacije u takvim softverskim programima i/ili bilo kojim dodatnim softverskim programima koje ste vi instalirali ili su instalirani nakon kupovine proizvoda.

Nenaplativi servisi prema jamstvu će biti naplaćeni konačnom korisniku, prije autorizacije.

Ako je potreban popravak pod jamstvom molimo nazovite Help Center na 001-866-434-2080, gdje ćete biti upućeni na najbliži Ovlašteni servisni centar. Ako u vašem gradu ili lokaciji ili 70 km od vašeg grada ili lokacije ne postoji Ovlašteni servisni centar, jamstvo uključuje razumne troškove dostave koji se odnose na prijevoz proizvoda do našeg najbližeg Ovlaštenog servisnog centra. Molimo nazovite najbliži Ovlašteni servisni centar da dobijete potrebna odobrenja ili informacije koje se tiču otpreme proizvoda i adrese za otpremu.

Da dobijete listu Ovlaštenih servisnih centara, molimo posjetite:http://www.pc.ibm.com/la/centros\_de\_servicio/servicio\_mexico/ servicio mex ico.html

#### **Proizveo:**

**SCI Systems de México, S.A. de C.V. Av. De la Solidaridad Iberoamericana No. 7020 Col. Club de Golf Atlas El Salto, Jalisco, México C.P. 45680, Tel. 01-800-3676900**

**Marketing: IBM de México, Comercialización y Servicios, S. A. de C. V. Alfonso Nápoles Gándara No 3111 Parque Corporativo de Peña Blanca Delegación Álvaro Obregón México, D.F., México C.P. 01210, Tel. 01-800-00-325-00**

# **Dodatak C. Napomene**

IBM ne mora proizvode, usluge i funkcije opisane u ovom dokumentu ponuditi u svim državama. Posavjetujte se s lokalnim IBM predstavnikom u vezi informacija o proizvodima i uslugama koje se mogu nabaviti u vašem području. Nijedno upućivanje ili pozivanje na neki IBM proizvod, program ili uslugu ne znači da se mogu koristiti samo IBM proizvodi, programi ili usluge. Bilo koji funkcionalno ekvivalentan proizvod, program ili usluga se mogu koristiti, ako ne povređuju neko IBM-ovo intelektualno pravo vlasništva. Dakako, korisnikova je odgovornost da procijeni i provjeri operacije za svaki ne-IBM proizvod, program ili uslugu.

IBM može imati patente ili zahtjeve koji čekaju na patent, a koji pokrivaju materijal opisan u ovom dokumentu. Posjedovanje ovog dokumenta ne daje vam nikakvu dozvolu za korištenje tih patenata. Upite o licenci možete poslati, u pismenom obliku, na:

*IBM Director of Licensing IBM Corporation North Castle Drive Armonk, NY 10504-1785 U.S.A.*

INTERNATIONAL BUSINESS MACHINES CORPORATION DOSTAVLJA OVU PUBLIKACIJU "KAKVA JE" BEZ BILO KAKVOG JAMSTVA, IZRAVNOG ILI NEIZRAVNOG, UKLJUČUJUĆI, ALI NE OGRANIČAVAJUĆI SE NA, OGRANIČENA JAMSTVA O TRGOVANJU ILI PRIKLADNOSTI ZA ODREÐENU NAMJENU. Neke države ne dozvoljavaju odricanje od izričitih ili impliciranih jamstava u određenim transakcijama, stoga se ova izjava možda ne odnosi na vas.

U ovoj publikaciji su moguće tehničke netočnosti i tiskarske pogreške. Promjene se periodično rade za ove informacije; te promjene će biti uključene u nova izdanja publikacije. IBM može u bilo koje vrijeme napraviti poboljšanja i/ili promjene na proizvodu(ima) i/ili programu(ima) opisanim u ovoj publikaciji, bez prethodne obavijesti.

Proizvodi opisani u ovom dokumentu nisu namijenjeni za primjenu u aplikacijama za održavanje života gdje bi kvar mogao uzrokovati ozljede ili smrt osoba. Informacije sadržane u ovom dokumentu ne utječu na niti ne mijenjaju specifikacije ili jamstva za IBM proizvode. Ništa u ovom dokumentu ne predstavlja izravnu ili uključenu licencu ili osiguranje od šteta prema pravima nad intelektualnim vlasnišvom od IBM-a ili trećih stranaka. Sve informacije sadržane u ovom dokumentu su dobivene u specifičnim okruženjima i predstavljene su kao ilustracija. Rezultati dobiveni u drugim operativnim okruženjima mogu varirati.

IBM može koristiti ili distribuirati bilo koju informaciju koju vi dobavite, na bilo koji način koji on smatra prikladnim, bez obveze prema vama.

Svako pozivanje u ovom izdanju na ne-IBM Web stranice je u svrhu boljeg informiranja i pomoći korisniku i ni na koji način ne služi u svrhu promicanja tih Web stranica. Materijali na tim Web stranicama nisu dio materijala sadržanih u ovom IBM proizvodu, a upotreba tih Web stranica je isključivo vaša odgovornost.

#### **Zaštitni znaci**

IBM logo i sljedeći pojmovi su zaštitni znaci od IBM korporacije u Sjedinjenim Državama, drugim zemljama ili oboje:

IBM Lotus Lotus 1-2-3 Lotus Approach Lotus FastSite Lotus Freelance Graphics Lotus Notes Lotus Organizer Lotus SmartCenter Lotus SmartSuite Lotus Word Pro ThinkCentre Update Connector

Microsoft, Windows i Windows NT su zaštitni znakovi Microsoft Corporation u Sjedinjenim Državama, drugim zemljama ili oboje.

PC Direct je zaštitni znak od Ziff Communications Company u Sjedinjenim Državama, drugim zemljama ili oboje i koristi ga IBM Corporation pod licencom.

Ostala imena tvrtki, proizvoda ili usluga su trgovački ili zaštitni znaci ili oznake usluga drugih.

### **Napomene o elektroničkom isijavanju**

Sljedeći paragraf se odnosi na tipove strojeva 2296, 8183, 8184, 8185, 8186, 8187, 8188, 8189, 8190, 8191, 8192, 8193, 8194, 8195, 8196, 8197, 8198, 8199, 8316, 8320, 8416, 8417, 8418, 8419, 8432, 8433 i 8434.

## **Federal Communications Commission (FCC) izjava**

**Napomena:** Ova oprema je ispitana i odgovara ograničenjima za digitalne uređaje Klase B, u skladu s Dijelom 15 FCC Pravilnika. Ta ograničenja su postavljena radi razumne zaštite od štetnih interferencija u stambenim okruženjima. Ova oprema generira, koristi i može emitirati radio frekventnu energiju i, ako se ne instalira i koristi u skladu s uputstvima, može uzrokovati štetne interferencije u radio komunikacijama. Međutim, nema jamstva da interferencije neće nastati u odreenim instalacijama. Ako ova oprema

uzrokuje štetne smetnje radio ili televizijskom prijemu, što se može utvrditi tako da se oprema isključi i ponovo uključi, korisnik može otkloniti smetnje tako što će poduzeti jednu ili više od navedenih mjera:

- v Reorijentirati ili premjestiti prijemnu antenu.
- Povećati udaljenost između opreme i prijemnika.
- v Spojiti opremu u utičnicu na drukčijem strujnom krugu od onog na koji je spojen prijemnik.
- v Posavjetovati se s ovlaštenim prodavačem IBM-a ili predstavnikom IBM servisa oko pomoći.

Da bi se radilo u skladu s FCC ograničenjima za emitiranje, moraju se koristiti ispravno izolirani i uzemljeni kablovi i konektori. Odgovarajući kablovi i konektori se mogu nabaviti od ovlaštenih IBM prodavača. IBM nije odgovoran za bilo koje radio ili televizijske interferencije koje su uzrokovane upotrebom drugih, nepreporučenih kablova i konektora ili su uzrokovane neovlaštenim promjenama i preinakama na opremi. Neovlaštene promjene ili preinake mogu poništiti ovlaštenje korisnika za rad s opremom.

Ovaj uređaj je u skladu s Dijelom 15 FCC Pravilnika. Rad je podložan sljedećim dvama uvjetima: (1) ovaj uređaj ne može izazvati štetne interferencije i (2) ovaj uređaj mora prihvatiti bilo koje primljene interferencije, uključujući interferencije koje mogu uzrokovati neželjene operacije.

Odgovorna stranka: International Business Machines Corporation New Orchard Road Armonk, NY 10504 Telefon: 1-919-543-2193

Tested To Comply With FCC Standards FOR HOME OR OFFICE USE

## **Izjava o sukladnosti za emitiranje Klase B od Industry Canada**

Ovaj digitalni aparat Klase B je u skladu s kanadskim ICES-003.

# **Avis de conformité à la réglementation d'Industrie Canada**

Cet appareil numérique de la classe B est conforme à la norme NMB-003 du Canada.

# **European Union EMC Directive izjava o sukladnosti**

Ovaj je proizvod u skladu s mjerama zaštite koje je utvrdilo Vijeće Europske Unije u uputi 89/336/EEC o usklađivanju zakona država članica koji se odnose na elektromagnetsku kompatibilnost. IBM ne može preuzeti odgovornost za propuste u

ispunjavanju zahtjeva za zaštitom koji mogu biti posljedica modifikacije proizvoda suprotno preporukama, uključujući i opremanje s ne-IBM opcijskim karticama.

Ovaj proizvod je testiran i odgovara granicama za Class B Information Technology Equipment u skladu s CISPR 22/European Standard EN 55022. Granice za Class B opremu su izvedene za tipična rezidencijalna okruženja da bi osigurale razumnu zaštitu od interferencija s licenciranom opremom za komunikacije.

## **Zahtjevi od Federal Communications Commission (FCC) i telefonske kompanije**

- 1. Ovaj uređaj je u skladu s odjeljkom 68 FCC pravila. Na uređaj je pričvršćena oznaka koja sadrži, između ostaloga, FCC registracijski broj, USOC i Ringer Equivalency Number (REN) za ovu opremu. Ako se ti brojevi traže, dostavite ih svojoj telefonskoj kompaniji.
	- **Bilješka:** Ako je uređaj interni modem, osiguran je i drugi FCC registracijski broj. Etiketu možete pričvrstiti na vanjski dio računala u koje instalirate IBM modem ili ju možete pričvrstiti na eksterni DAA, ako ga imate. Oznaku stavite na mjesto koje je lako pristupačno tako da telefonskoj kompaniji možete pružiti traženu informaciju ako to zatreba.
- 2. REN je koristan za određivanje količine uređaja koje možete spojiti na vašu telefonsku liniju, a da ti uređaji zvone kad se vaš broj pozove. U većini, ali ne i svim područjima, zbroj REN-a svih uređaja ne bi smio biti veći od pet (5). Kako biste bili sigurni koliko uređaja možete spojiti na svoju telefonsku liniju, onako kako to određuje REN, nazovite lokalnu telefonsku kompaniju i saznajte maksimalni REN za vaše pozivno područje.
- 3. Ako uređaj smeta telefonskoj mreži, telefonska kompanija može privremeno prekinuti pružanje usluge. Ako je to moguće, obavijestit će vas unaprijed; ako obavijest unaprijed nije praktična, obavijestit će vas čim prije mogu. Dobit ćete informaciju o vašem pravu za ulaganje žalbe kod FCC.
- 4. Vaša telefonska kompanija može napraviti promjene u svojim ureajima, opremi, radu ili procedurama koje mogu utjecati na ispravan rad vaše opreme. Ako to učine, bit ćete obaviješteni unaprijed kako biste imali priliku održati uslugu bez prekida.
- 5. Ako naidete na teškoće s proizvodom, obratite se svom lokalnom ovlaštenom prodavaču ili nazovite IBM. U Sjedinjenim Državama, nazovite IBM na **1-800-426-7378** . U Kanadi, nazovite IBM na **1-800-565-3344**. Od vas se može tražiti da predočite dokaz o kupnji.

Telefonska kompanija može od vas zatražiti da iskopčate uređaj s mreže sve dok se problem ne riješi ili dok ne budete sigurni da uređaj ispravno funkcionira.

6. Korisnik ne može ništa popravljati na uređaju. Ako imate teškoća s vašim uređajem, kontaktirajte vašeg ovlaštenog prodavača ili potražite informaciju u poglavlju Dijagnoza u ovom priručniku.

- 7. Ovaj se uređaj ne može koristiti na kovanice za usluge koje pruža telefonska kompanija. Spajanje na dvojnika podliježe državnim tarifama. Obratite se svom povjerenstvu za javne komunalne usluge ili odboru korporacije radi informacija.
- 8. Kod naručivanja usluge mrežnog povezivanja (NI) od lokalne telefonske centrale navedite ugovor o usluzi USOC RJ11C.

#### **Oznaka s potvrdom kanadskog Ministarstva za veze**

**NAPOMENA:** Industry Canada labela identificira potvrđenu opremu. Ova potvrda znači da oprema zadovoljava zaštitne, operativne i sigurnosne zahtjeve telekomunikacione mreže, kako je propisano u odgovarajućim Terminal Equipment Technical Requirements dokumentima. Odjel ne jamči da će oprema raditi na korisničko zadovoljstvo.

Prije instaliranja ove opreme, korisnici trebaju provjeriti je li dopušteno spajanje na objekte lokalne telekomunikacijske kompanije. Oprema treba biti instalirana koristeći se prihvatljivim načinom spajanja. Korisnik treba biti svjestan da pridržavanje gornjih uvjeta ne mora spriječiti pogoršanje usluge u nekim situacijama. Popravke na atestiranoj opremi trebaju izvoditi predstavnici odreeni od dobavljača. Svi popravci ili izmjene koje korisnik napravi na opremi, ili loše funkcioniranje opreme, mogu telekomunikacijskom centru biti povodom da od korisnika zatraži da iskopča opremu.

Radi svoje vlastite zaštite, korisnici bi trebali osigurati da uzemljenja struje, telefonskih linija i unutarnjih metalnih cjevovoda, ako postoje, budu spojena zajedno. Ova predostrožnost je od posebne važnosti u ruralnim područjima.

**Oprez:** Korisnici ne smiju sami izvoditi takve spojeve, nego se obratiti odgovarajućem inspekcijskom tijelu ili električaru.

**NAPOMENA:** Ringer Equivalence Number (REN) dodijeljen svakom terminalskom ureaju daje indikaciju maksimalnog broja terminala koji se smije povezati na telefonsku mrežu. Završetak čvora može se sastojati od proizvoljne kombinacije uređaja uz uvjet da suma Ringer Equivalence Numbers-a svih uređaja ne prelazi 5.

#### **Étiquette d'homologation du ministère des Communications du Canada**

**AVIS :** L'étiquette d'Industrie Canada identifie le matériel homologué. Cette étiquette certifie que le matériel est conforme aux normes de protection, d'exploitation et de sécurité des réseaux de télécommunications, comme le prescrivent les documents concernant les exigences techniques relatives au matériel terminal. Le ministère n'assure toutefois pas que le matériel fonctionnera à la satisfaction de l'utilisateur.

Avant d'installer ce matériel, l'utilisateur doit s'assurer qu'il est permis de le raccorder aux installations de l'entreprise locale de télécommunications. Le matériel doit également être installé en suivant une méthode acceptée de raccordement. L'abonné ne doit pas oublier qu'il est possible que la conformité aux conditions énoncées ci-dessus n'empêche pas la dégradation du service dans certaines situations.

Les réparations de matériel homologué doivent être coordonnées par un représentant désigné par le fournisseur. L'entreprise de télécommunications peut demander à l'utilisateur de débrancher un appareil à la suite de réparations ou de modifications effectuées par l'utilisateur ou à cause de mauvais fonctionnement.

Pour sa propre protection, l'utilisateur doit s'assurer que tous les fils de mise à la terre de la source d'énergie électrique, des lignes téléphoniques et des canalisations d'eau métalliques, s'il y en a, sont raccordés ensemble. Cette précaution est particulièrement importante dans les régions rurales.

**Avertissement :** L'utilisateur ne doit pas tenter de faire ces raccordements lui-même; il doit avoir recours à un service d'inspection des installations électriques ou à un électricien, selon le cas.

**AVIS :** L'indice d'équivalence de la sonnerie (IES) assigné à chaque dispositif terminal indique le nombre maximal de terminaux qui peuvent être raccordés à une interface. La terminaison d'une interface téléphonique peut consister en une combinaison de quelques dispositifs, à la seule condition que la somme d'indices d'équivalence de la sonnerie de tous les dispositifs n'excède pas 5.

### **Napomena o naponskoj žici**

Zbog vaše sigurnosti, IBM isporučuje električni kabel s uzemljenim utikačem za korištenje s ovim IBM-ovim proizvodom. Radi izbjegavanja električnog udara uvijek koristite strujni kabel i utikač na pravilno uzemljenoj utičnici.

IBM kablovi za napajanje koji se koriste u SAD i Kanadi nalaze se na popisu Underwriter's Laboratories (UL) i potvreni su od strane Canadian Standards Association (CSA).

Za uređaje koji rade na 115 volti: Koristite kabelski set s popisa UL i potvrđen od CSA koji se sastoji od minimalno 18 AWG tip SVT ili SJT žice s tri vodiča maksimalne duljine 15 stopa (5 m) i paralelnog utikača s uzemljenjem od 15 ampera, 125 volti.

Za uređaje koji rade na 230 volti: Koristite kabelski set s popisa UL i potvrđen od CSA koji se sastoji od minimalno 18 AWG tip SVT ili SJT žice s tri vodiča maksimalne duljine 15 stopa (5 m) i tandem utikača s uzemljenjem od 15 ampera, 250 volti.

Za uređaje koji rade na 230 volti (izvan SAD): Koristite komplet kablova s uzemljenim utikačem. Kabel mora imati odgovarajuće sigurnosne ateste zemlje u kojoj se oprema instalira.

IBM strujni kablovi za neku određenu zemlju ili regiju se obično mogu nabaviti samo u toj zemlji ili regiji.

Za jedinice s kojima će se raditi u Danskoj: Koristite komplet kablova s uzemljenim utikačem. Kabel mora imati odgovarajuće sigurnosne ateste zemlje u kojoj se oprema instalira.

Za jedinice s kojima će se raditi u Norveškoj, Švedskoj, Finskoj: Koristite komplet kablova s neuzemljenim utikačem. Kabel mora imati odgovarajuće sigurnosne ateste zemlje u kojoj se oprema instalira.

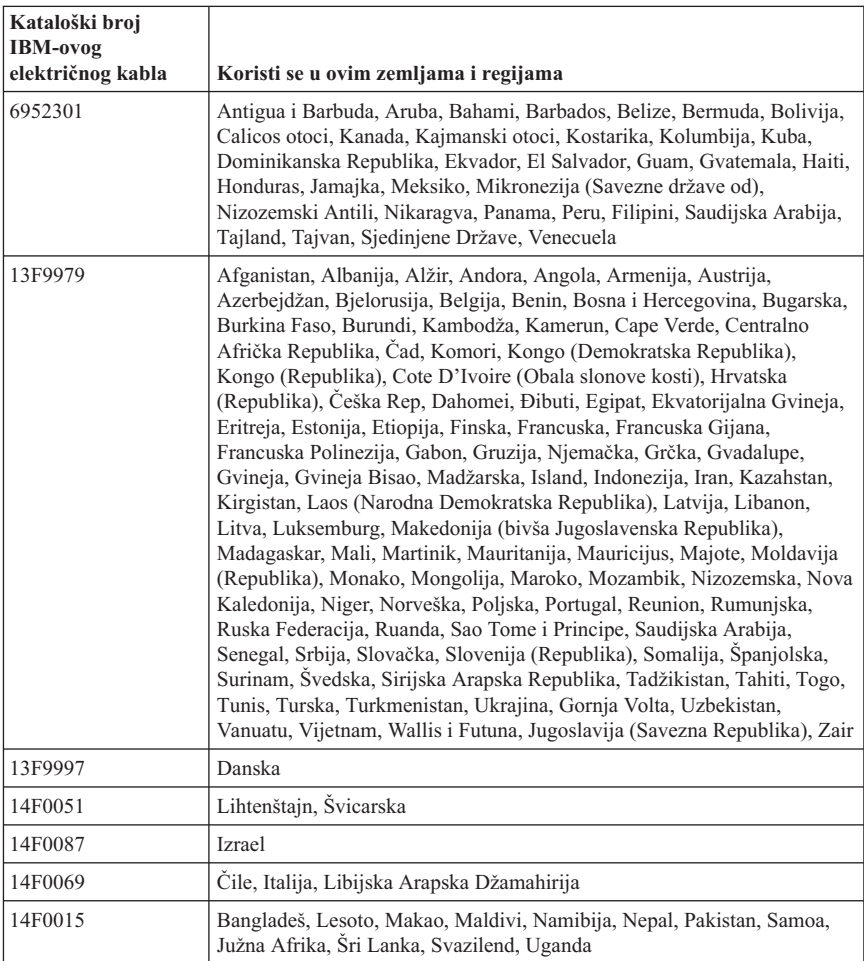

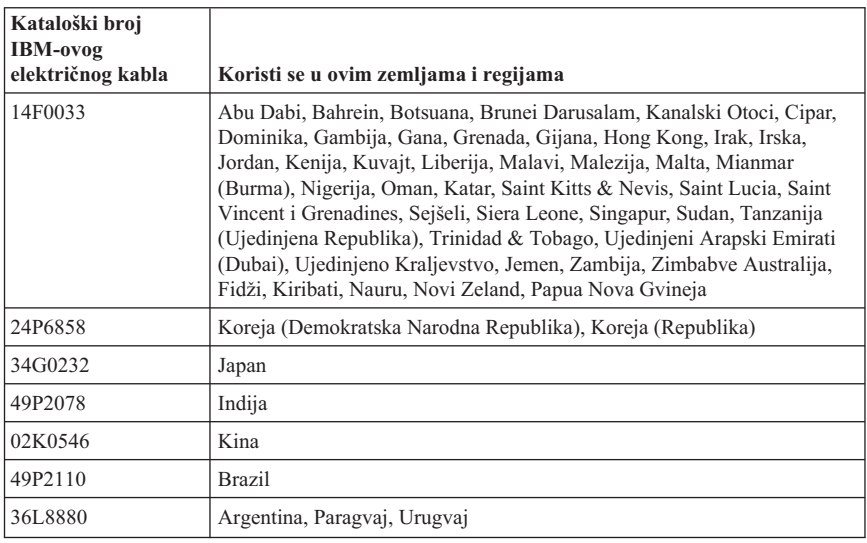

# **Napomena za polivinil kloridni (PVC) kabel i žicu**

**UPOZORENJE:** Rukovanje sa žicom na ovom proizvodu ili sa žicama koje se nalaze uz pribor koji se prodaje s ovim proizvodom će vas izložiti olovu, kemikaliji za koju se u Kaliforniji zna da uzrokuje rak, malformacije ploda i druge reproduktivne štete. *Operite ruke nakon rada*.

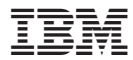

Broj dijela: 13R9369

Tiskano u Hrvatskoj

(1P) P/N: 13R9369

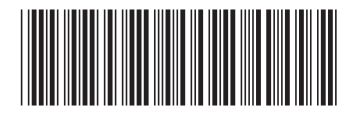